**10** Science **made** smarter

Instrucțiuni de utilizare - RO

# AD528

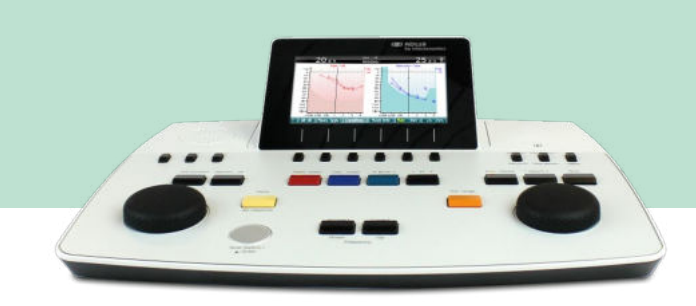

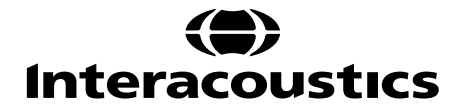

D-0126190-C-2022/09 D-0126190-C – 2022/09

# **Cuprins**

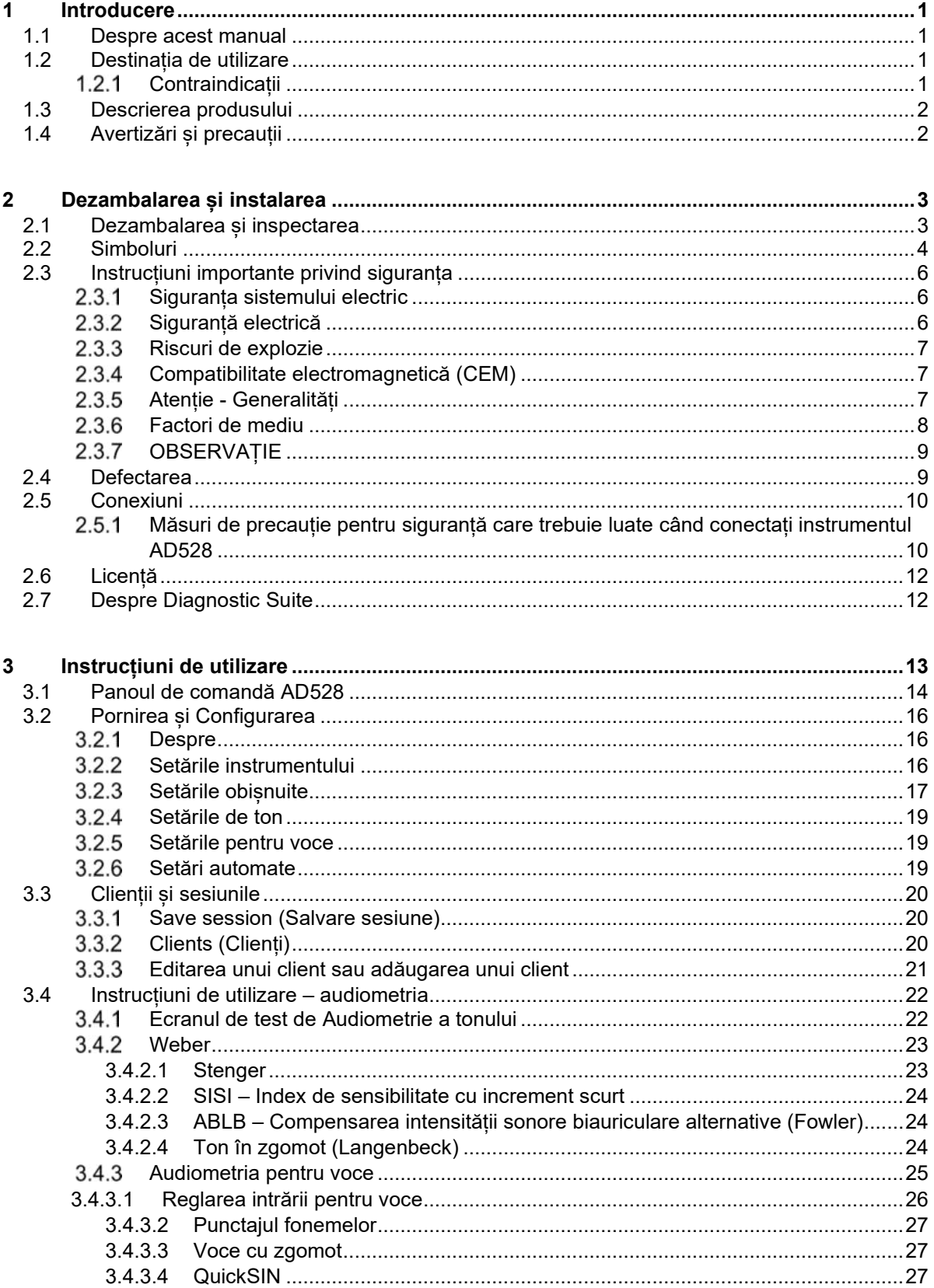

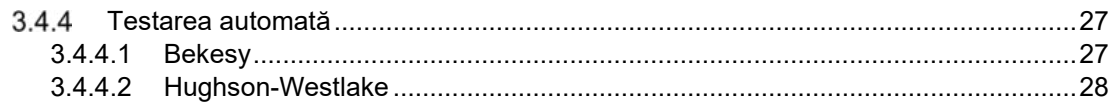

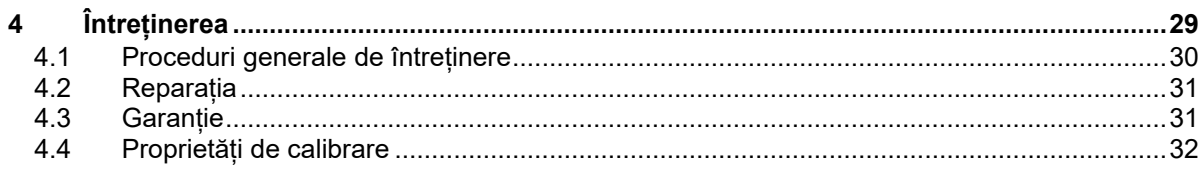

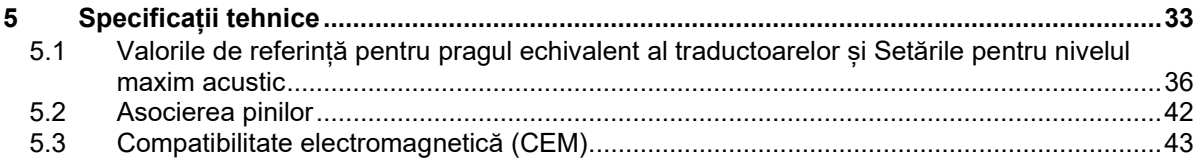

### <span id="page-3-1"></span><span id="page-3-0"></span>1 Introducere

### **1.1 Despre acest manual**

Acest manual este valabil pentru audiometrul Interacoustics pentru diagnosticare AD528. Produsul este fabricat de:

> Interacoustics A/S Audiometer Allé 1 5500 Middelfart Danemarca Tel: +45 6371 3555 Fax: +45 6371 3522 E-mail: info@interacoustics.com Web: www.interacoustics.com

### <span id="page-3-2"></span>**1.2 Destinația de utilizare**

#### **Indicații de utilizare**

Interacoustics AD528 se va folosi de către utilizatori instruiți în spitale, maternități, clinici ENT și cabinete de audiologie pentru realizarea evaluărilor de auz pentru diagnosticarea conducției, precum și ca adjuvant în diagnosticarea posibilelor tulburări auditive.

#### **Profilul utilizatorului**

Utilizatori instruiți, cum ar fi un audiolog, membru al personalului medical de la audiologie sau un tehnician instruit.

**Pacienții indicați**

Fără restricții.

### <span id="page-3-3"></span>**Contraindicații**

Niciuna cunoscută.

<span id="page-4-2"></span>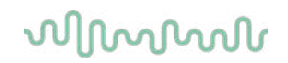

### <span id="page-4-0"></span>**1.3 Descrierea produsului**

AD528 este un audiometru tip 2 pentru evaluare în aer, la os, voce și câmp liber. Acesta oferă o gamă largă de funcții de testare clinică, cum ar fi SISI, ABLB, Stenger și Békésy.

AD528 este alcătuit din următoarele piese:

#### **Piese incluse**

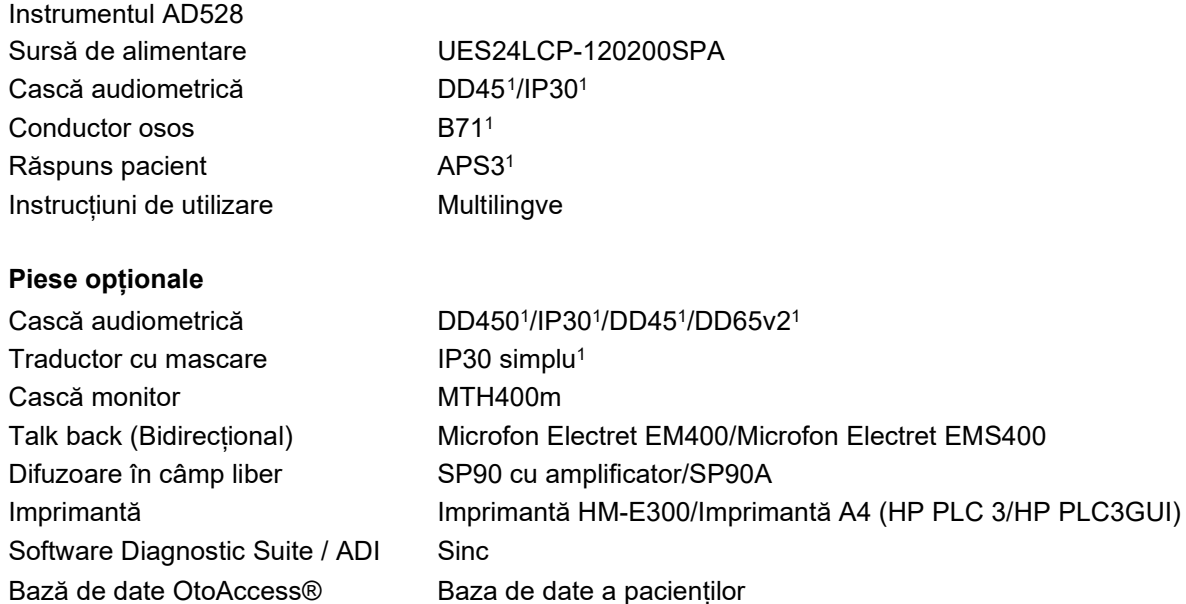

### <span id="page-4-1"></span>**1.4 Avertizări și precauții**

În acest manual se vor folosi următoarele definiții pentru avertizare, atenționare și observație:

Eticheta **AVERTISMENT** identifică condițiile sau practicile care pot constitui un pericol pentru pacient și/sau utilizator. Eticheta **ATENȚIE** identifică condițiile sau practicile care pot deteriora echipamentul. AVERTISME  $\cdot$  $\tau$ ATENȚIE

OBSERVAȚIE **OBSERVAȚIE** se utilizează pentru a indica practici care nu au legătură cu vătămarea corporală.

**Conform legislației federale, acest dispozitiv poate fi comercializat numai către sau de către un medic practician atestat sau la dispozițiile unui astfel de medic**

<span id="page-4-3"></span><sup>1</sup> Element aplicat în conformitate cu IEC60601-1

# <span id="page-5-1"></span><span id="page-5-0"></span>2 Dezambalarea și instalarea

### **2.1 Dezambalarea și inspectarea**

#### **Păstrați cutia de transport pentru a o utiliza la un transport ulterior**

Depozitați AD528 în cutia de transport. Va fi necesară în cazul în care instrumentul trebuie trimis înapoi pentru lucrări de service. Dacă sunt necesare lucrări de service, contactați distribuitorul local.

#### **Inspectați înainte de conectare**

Înainte de a conecta produsul, acesta trebuie verificat pentru depistarea eventualelor deteriorări. Tot corpul acestuia și accesoriile trebuie verificate vizual pentru a descoperi dacă există zgârieturi și piese lipsă.

#### **Raportați imediat orice defecte**

Orice piesă lipsă sau funcționare necorespunzătoare trebuie raportată imediat la furnizorul instrumentului împreună cu factura, numărul serial și un raport detaliat al problemei. La sfârșitul acestui manual veți găsi un "Raport de retur" unde puteți descrie problema. În cazul unui incident grav, se anunță producătorul și autoritatea competentă din țara de domiciliu a pacientului.

#### Vă rugăm să utilizați "Raportul de retur"

Utilizarea Raportului de retur îi oferă tehnicianului de service informațiile necesare pentru investigarea problemei raportate. Fără aceste informații, ar putea fi dificil să se identifice defecțiunea și să se efectueze reparația dispozitivului. Vă rugăm să returnați întotdeauna aparatul cu un raport de retur completat, pentru a fi siguri că problema este remediată astfel încât să fiți satisfăcut.

#### **Depozitare**

Dacă este necesar să depozitați AD528 pentru o perioadă de timp, asigurați-vă că este păstrat în condițiile specificate la secțiunea cu specificații tehnice.

### <span id="page-6-0"></span>**2.2 Simboluri**

Pe instrument, accesorii sau ambalaj se găsesc următoarele marcaje:

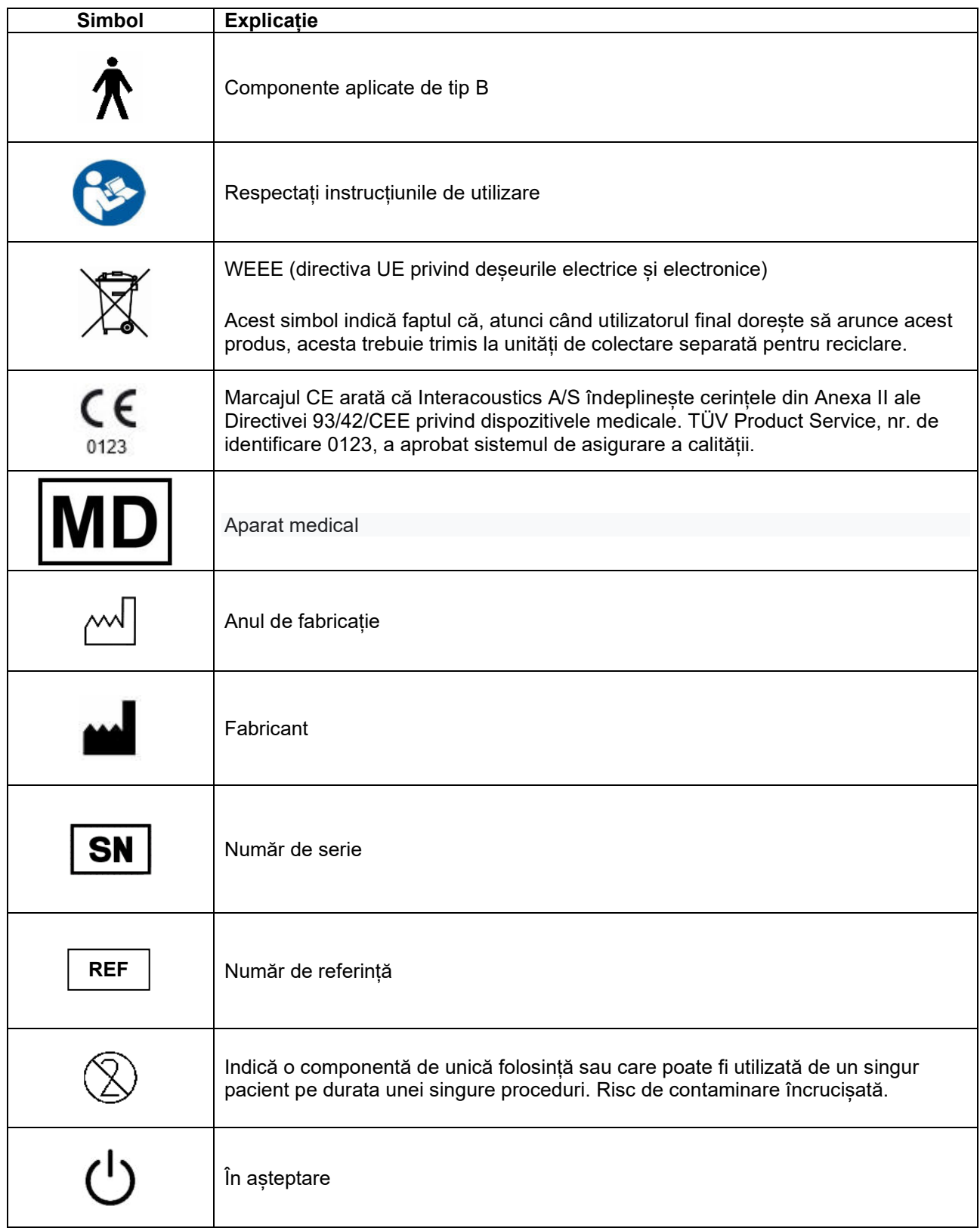

# whenhe

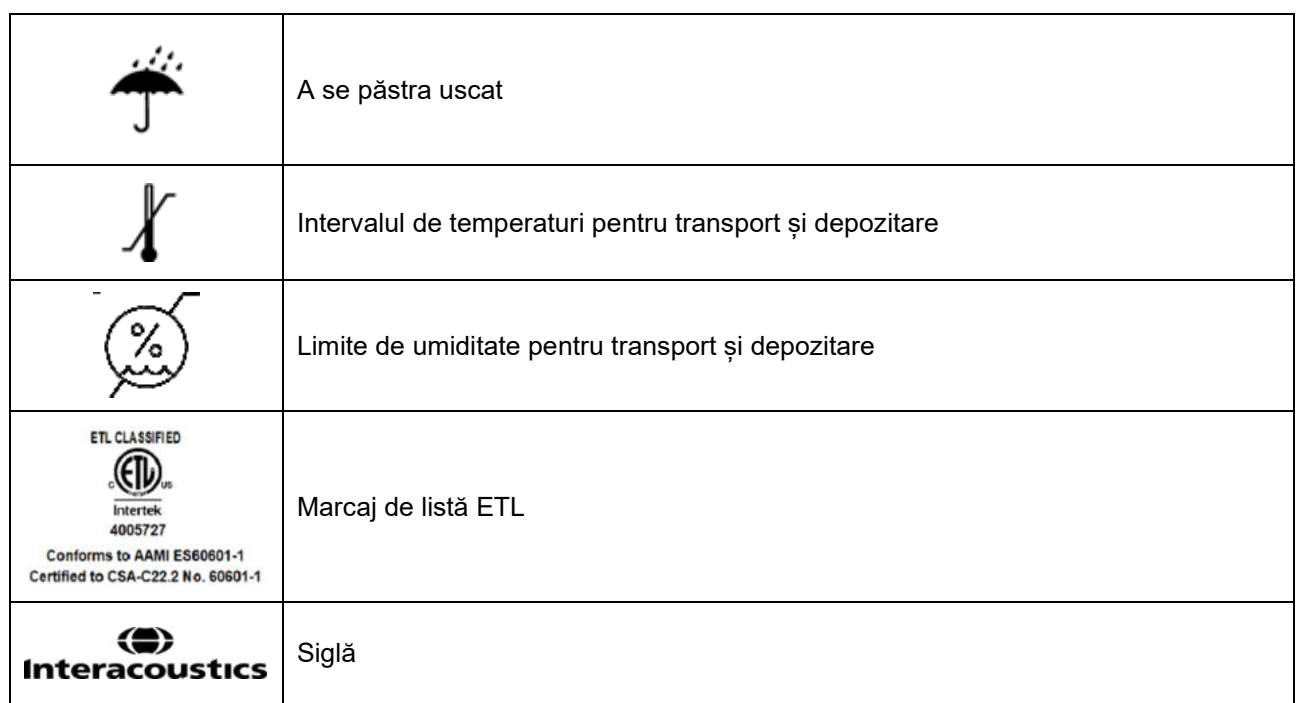

### <span id="page-8-0"></span>**2.3 Instrucțiuni importante privind siguranța**

Citiți cu atenție și în totalitate aceste instrucțiuni înainte de a folosi produsul

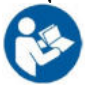

### <span id="page-8-1"></span>**Siguranța sistemului electric**

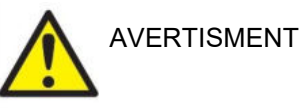

Când conectați instrumentul la computer, trebuie să țineți cont de următoarele avertismente:

Acest echipament este conceput pentru a se conecta la alt echipament, formând astfel un Sistem medical electric. Echipamentul extern conceput pentru conectare la intrarea de semnal, ieșirea de semnal sau alți conectori va respecta standardul produsului corespunzător, de exemplu IEC 60950-1 pentru echipamente IT și seria IEC 60601 pentru echipamente medicale electrice. Suplimentar, toate aceste combinații - Sisteme medicale electrice - vor fi conforme cu cerințele de siguranță prevăzute în standardul general IEC 60601-1, ediția 3, clauza 16. Toate echipamentele care nu sunt conforme cu cerințele privind curentul de scurgere din IEC 60601-1 trebuie menținute în afara mediului pacientului, adică la cel puțin 1,5 m de suportul pacientului sau va fi alimentat prin intermediul unui transformator de separare pentru a reduce curenții de scurgere. Orice persoană care conectează echipamentul extern la intrarea de semnal, ieșirea de semnal sau alți conectori a realizat un Sistem medical electric și este astfel responsabilă de conformitatea sistemului cu cerințele. Dacă aveți întrebări, contactați tehnicianul medical calificat sau reprezentantul local. Dacă instrumentul este conectat la un computer (echipament IT care formează un sistem), nu atingeți pacientul în timp ce utilizați computerul.

Este necesar un Dispozitiv de separare (dispozitiv izolator) pentru izolarea echipamentului aflat în exteriorul mediului pacientului de echipamentul aflat în interiorul mediului pacientului. Un astfel de Dispozitiv de separare este necesar, în special, atunci când este realizată o conexiune la rețea. Cerința pentru Dispozitivul de separare este definită de IEC 60601-1, clauza 16

### <span id="page-8-2"></span>**Siguranță electrică**

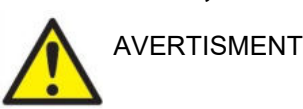

Nu modificați acest echipament fără autorizarea Interacoustics. Nu demontați și nu modificați produsul, deoarece acest lucru ar putea avea efecte asupra siguranței și/sau performanțelor dispozitivului. Trimiteți pentru lucrări de service la personal calificat.

Pentru siguranță electrică maximă, opriți alimentarea atunci când nu îl utilizați

Stecherul va fi pus astfel încât să poată fi scos usor

Nu utilizați o priză multiplă suplimentară și nici prelungitor. Pentru configurarea în siguranță, consultați secțiunea [2.4.1.](#page-12-2)

Nu utilizați echipamentul dacă prezintă semne vizibile de deteriorare.

Acest instrument conține o baterie cu litiu de dimensiunea unei monezi. Celula poate fi încărcată doar de către personalul de service. Bateriile pot

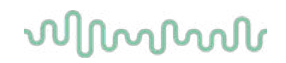

să explodeze sau să cauzeze arsuri dacă sunt demontate, strivite sau expuse la foc sau temperaturi ridicate. Nu realizați un scurt-circuit.

Instrumentul nu este protejat de infiltrările de apă sau alte lichide. Dacă apar scurgeri de lichide, verificați instrumentul cu atenție înainte de utilizare sau trimiteți-l la service.

Nicio piesă a echipamentului nu poate fi reparată sau întreținută în timp ce este folosită pe pacient.

#### <span id="page-9-0"></span>**Riscuri de explozie**

AVERTISMENT

A NU se utiliza în prezența amestecurilor gazoase inflamabile. Utilizatorii trebuie să aibă în vedere posibilitatea de explozie sau incendiu la utilizarea acestui dispozitiv în imediata proximitate a unor gaze anestezice inflamabile.

NU utilizați instrumentul într-un mediu puternic îmbogățit cu oxigen, de exemplu o cameră hiperbară, un cort de oxigen etc.

Deconectați alimentarea cu curent înainte de curățare

#### <span id="page-9-1"></span>**Compatibilitate electromagnetică (CEM)**

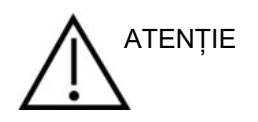

Desi instrumentul îndeplineste cerințele CEM relevante, trebuie luate măsuri de precauție pentru a evita expunerea inutilă la câmpurile electromagnetice, de ex. de la telefoanele mobile etc. Dacă dispozitivul se utilizează în apropierea altui echipament, trebuie evitată apariția perturbărilor reciproce. Vă rugăm să consultați și anexa privind CEM.

Utilizarea accesoriilor, traductoarelor și cablurilor diferite de cele specificate, cu excepția traductoarelor și cablurilor vândute de Interacoustics sau reprezentații săi poate rezulta în creșterea emisiilor sau reducerea imunității echipamentului. Pentru o listă a accesoriilor, traductoarelor și cablurilor care respectă cerințele, consultați și anexa referitoare la CEM.

#### <span id="page-9-2"></span>**Atenție - Generalități**

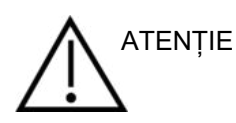

Dacă sistemul nu funcționează corespunzător, nu îl utilizați înainte de a fi efectuate toate reparațiile necesare și înainte ca unitatea să fie testată și calibrată pentru o funcționare optimă, în conformitate cu specificațiile Interacoustics.

Nu lăsați dispozitivul să cadă pe jos și evitați orice impact. Dacă instrumentul se deteriorează, returnați-l fabricantului pentru a fi reparat și/sau calibrat. Nu utilizați instrumentul dacă suspectați că s-a deteriorat.

Acest produs și componentele sale vor avea performanțe optime numai dacă sunt utilizate și întreținute în conformitate cu instrucțiunile din acest manual, de pe etichetele însoțitoare și/sau din prospecte. Un produs defect nu trebuie utilizat. Asigurați-vă că toate conexiunile la accesoriile externe sunt fixe.

### այրարտար

Componentele care sunt rupte, lipsă sau prezintă semne vizibile de uzură, deformare sau contaminare trebuie înlocuite imediat cu componente de schimb curate, originale, fabricate de Interacoustics sau disponibile la acesta.

La cerere, Interacoustics va pune la dispoziție diagramele circuitelor, lista componentelor, descrieri, instrucțiuni de calibrare sau alte informații care ajută personalul de service autorizat să repare piesele acestui instrument care sunt concepute de Interacoustics ca fiind reparabile de către personalul de service.

Nu pot fi efectuate lucrări de reparații sau întreținere la nicio componentă a echipamentului în timp ce aceasta este utilizată la pacient.

Conectați la instrument numai accesorii achiziționate de la Interacoustics. Este permisă conectarea la dispozitiv numai a accesoriilor despre care Interacoustics declară că sunt compatibile.

Nu introduceți și nu folosiți niciodată casca introdusă fără un adaptor curat fără defecte. Asigurați-vă întotdeauna că spuma sau adaptorul auricular este montat corect. Adaptoarele auriculare și spuma sunt de unică folosință.

Instrumentul nu este conceput pentru a fi utilizat în medii expuse la scurgerile de lichide.

Verificați calibrarea dacă orice piesă a echipamentului este supusă la șocuri sau manipulare brutală.

Componentele marcate cu "unică folosință" sunt concepute pentru un singur pacient în timpul unei singure proceduri și pot fi o sursă de risc de contaminare dacă componenta este re-folosită.

Componentele marcate cu "unică folosință" nu sunt destinate reprocesării.

Utilizați doar transductoare calibrate cu respectivul instrument.

#### <span id="page-10-0"></span>**Factori de mediu**

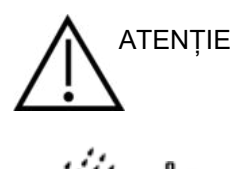

Depozitarea în afara limitelor de temperatură specificate în secțiunea [5](#page-35-1) poate determina deteriorarea permanentă a instrumentului și a accesoriilor acestuia.

Nu utilizați dispozitivul în prezența unui lichid care poate intra în contact cu oricare dintre componentele electronice sau cu cablurile. Dacă utilizatorul suspectează că accesoriile sau componentele sistemului au intrat în contact cu lichide, unitatea nu trebuie utilizată înainte de a fi declarată sigură de către un tehnician de service autorizat.

Nu amplasați instrumentul în apropierea unei surse de căldură de orice fel și lăsați un spațiu suficient în jurul instrumentului, pentru a asigura o ventilare adecvată.

# այրարտար

### <span id="page-11-0"></span>**OBSERVAȚIE**

Pentru a preveni defectarea sistemului, luați măsuri adecvate pentru a evita virușii de PC sau alte probleme similare.

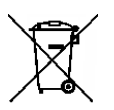

În cadrul Uniunii Europene, este ilegal să aruncați deșeurile electrice și electronice ca resturi menajere nesortate. Deșeurile electrice și electronice pot conține substanțe periculoase și, de aceea, trebuie colectate separat. Aceste produse vor fi marcate cu un simbol pubelă tăiată, după cum se arată mai jos. Cooperarea utilizatorului este importantă, în scopul asigurării unui nivel ridicat de reutilizare și reciclare a deșeurilor electrice și electronice. Nereciclarea acestor deșeuri în mod adecvat poate pune în pericol mediul și, în consecință, sănătatea oamenilor.

În afara Uniunii Europene trebuie respectate reglementările locale atunci când aruncați produsul după durata sa de exploatare.

### <span id="page-11-1"></span>**2.4 Defectarea**

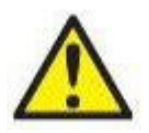

În cazul defectării produsului, protejarea pacienților, utilizatorilor și a celorlalte persoane de vătămări este importantă. Prin urmare, dacă produsul a cauzat sau ar putea cauza o astfel de vătămare, acesta trebuie izolat imediat.

Atât defectările periculoase, cât și cele inofensive, care se referă la produsul în sine sau la utilizarea acestuia, trebuie anunțate imediat la distribuitorul de unde a fost cumpărat produsul. Rețineți să includeți cât mai multe detalii posibile, de ex. tipul de vătămare, numărul de serie al produsului, versiunea software, accesoriile conectate și orice alte informații relevante.

În caz de deces sau incident grav legat de utilizarea dispozitivului, incidentul trebuie raportat imediat la Interacoustics și la autoritatea națională competentă.

# wllmuml

### <span id="page-12-0"></span>**2.5 Conexiuni**

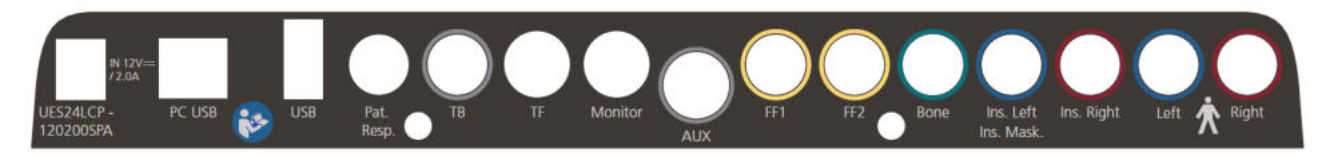

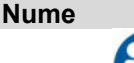

**Nume Descriere**

Folosiți doar sursa de curent UES24LCP-120200SPA

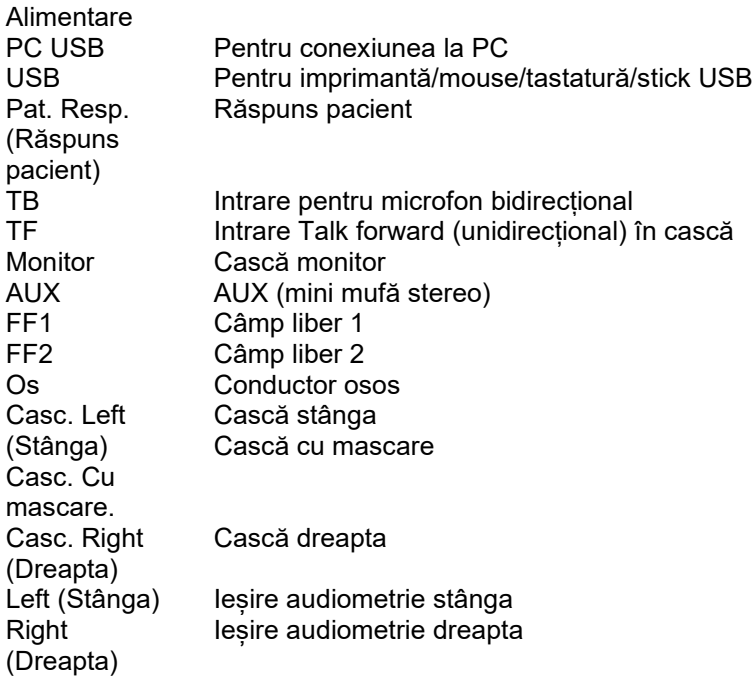

### <span id="page-12-2"></span><span id="page-12-1"></span>**Măsuri de precauție pentru siguranță care trebuie luate când conectați instrumentul AD528**

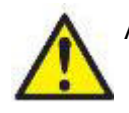

AVERTISMENT

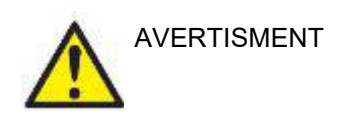

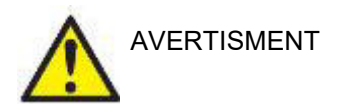

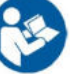

Folosiți doar sursa de curent UES24LCP-120200SPA**.**

Fișa de curent separabilă pentru UES24LCP-120200SPA este folosită pentru deconectarea în siguranță a alimentării dispozitivului. Nu poziționați sursa de alimentare într-o poziție care să facă dificilă deconectarea dispozitivului.

Vă rugăm să rețineți că, dacă se face conectarea la echipamente standard, cum ar fi imprimante și rețele, trebuie luate măsuri speciale de precauție pentru menținerea siguranței medicale. Respectați instrucțiunile de mai jos.

# WINMMU

**OBSERVAȚIE:** În cadrul măsurilor de protecție a datelor, asigurați-vă de conformarea cu următoarele puncte:

- 1. Utilizați sisteme de operare care beneficiază de suportul Microsoft
- 2. Asigurați-vă că sistemele de operare au aplicate remediile de securitate
- 3. Activați criptarea bazei de date
- 4. Folosiți conturi de utilizator și parole individuale
- 5. Securizați accesul fizic și la rețea pentru calculatoarele cu stocarea locală a datelor
- 6. Folosiți software actualizat pentru antivirus, firewall și anti-malware
- 7. Implementați o politică corespunzătoare de backup
- 8. Implementați o politică corespunzătoare de păstrare a jurnalelor

Fig 1. AD528 folosit cu sursa de alimentare aprobată pentru uz medical.

- Power supply Mains outlet  $-$  AD528 UES24LCP-120200SPA

Fig. 2. AD528 folosit cu o conexiune cu fir la un PC și imprimantă.

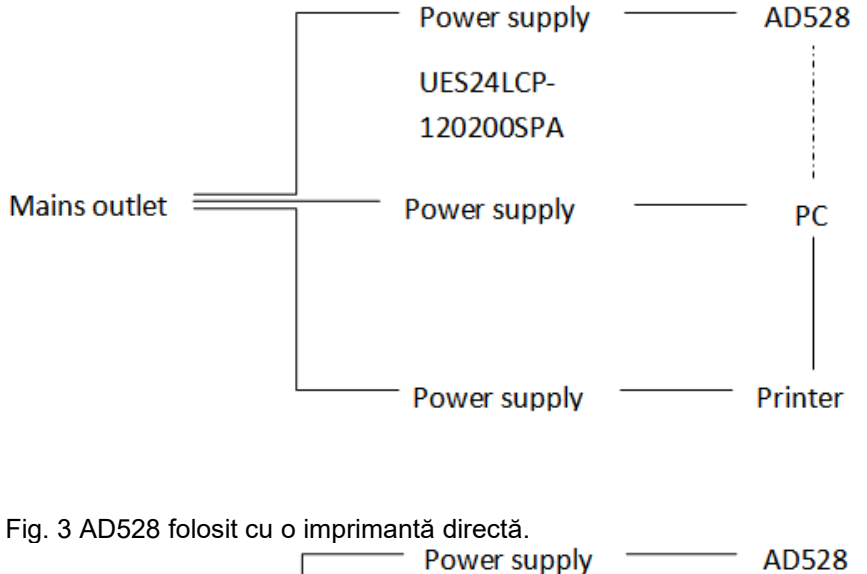

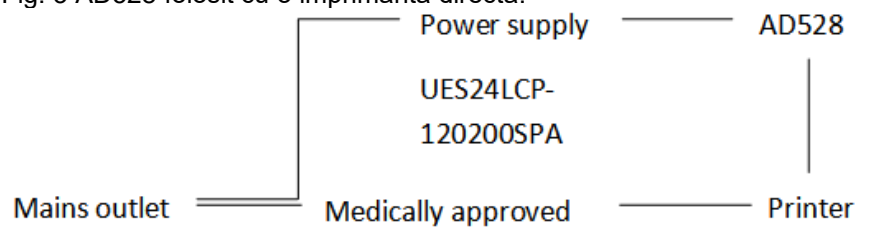

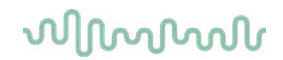

Fig. 4 AD528 folosit cu o imprimantă termică. Mains outlet - Power supply - AD528 - Thermal printer UES24LCP-120200SPA

#### <span id="page-14-0"></span>**2.6 Licență**

J.

Când primiți AD528, acesta conține deja licența pe care ați comandat-o. Dacă doriți să adăugați alte licențe care sunt disponibile pentru AD528, contactați distribuitorul local.

#### <span id="page-14-1"></span>**2.7 Despre Diagnostic Suite**

La accesarea Meniu > Ajutor > Despre veți observa fereastra de mai jos. În această parte a software-ului puteți gestiona cheile de licențiere și puteți afla versiunile pentru Suite, Firmware și Compilare.

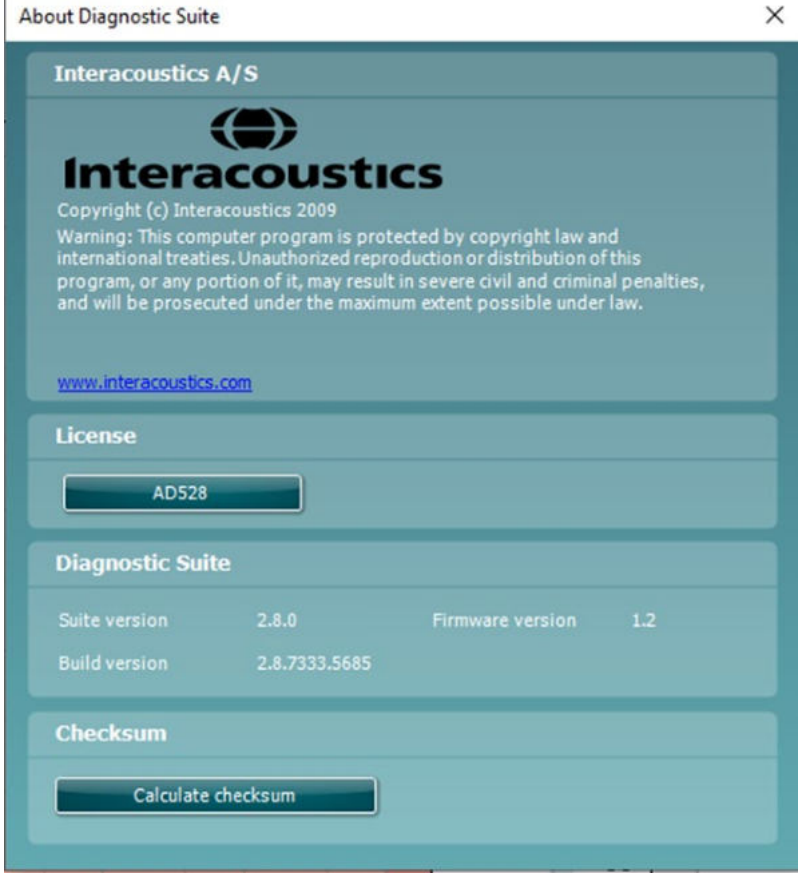

De asemenea, în această fereastră găsi secțiunea Sumă de verificare care este o caracteristică care vă ajută să identificați integritatea software-ului. Funcționează prin verificarea conținutului fișierului și folderului pentru versiunea dvs. de software. Aceasta folosește un algoritm SHA-256.

La deschiderea sumei de verificare veți găsi un șir de caractere și numere pe care îl puteți copia făcând clic dublu pe acesta.

# whenhand

# <span id="page-15-0"></span>3 Instrucțiuni de utilizare

Când utilizați instrumentul, respectați următoarele recomandări:

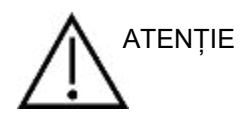

- 1. Utilizați dispozitivul numai conform instrucțiunilor din acest manual.
- 2. Utilizați numai adaptoare auriculare SanibelTM de unică folosință, concepute pentru a fi utilizate împreună cu acest instrument.
- 3. Utilizați întotdeauna un adaptor auricular nou pentru fiecare pacient, pentru a evita contaminarea încrucișată. Adaptorul auricular nu este conceput pentru a fi reutilizat.
- 4. Țineți cutia cu adaptoare auriculare departe de pacient. Pericol de sufocare.
- 5. Asigurați-vă că utilizați numai intensități de stimulare acceptabile pentru pacient.
- 6. Curățați periodic pernița căștii utilizând un dezinfectant recunoscut (alcool izopropilic 70%) sau folosiți husele de căști de unică folosință.
- 7. Prezența acufenelor, hiperacuzia sau alt tip de sensibilitate la zgomotele puternice ar putea contraindica testarea în cazul utilizării unor stimuli de intensitate mare.

#### **OBSERVATIE**

- 1. Instrumentul AD528 trebuie utilizat într-un mediu fără zgomot, astfel încât măsurătorile să nu fie influențate de zgomote acustice externe. Acest aspect poate fi stabilit de o persoană cu instruire adecvată în acustică. ISO 8253-1 secțiunea 11 definește recomandările pentru zgomotul ambiental permisibil pentru testarea audiometrică a auzului.
- 2. Se recomandă ca instrumentul să fie utilizat în limitele de temperatură ambientală specificate în specificațiile tehnice.
- 3. Căștile obișnuite și cele cu fixare în ureche sunt calibrate la AD528 folosirea traductorilor de la alt echipament necesită o nouă calibrare.
- 4. Nu curățați niciodată carcasa traductorului cu apă și nu introduceți instrumente nespecificate în traductor.
- 5. Nu lăsați aparatul să cadă pe jos și evitați orice impact. Dacă instrumentul cade pe jos sau este deteriorat în orice fel, returnați-l producătorului pentru a fi reparat și/sau calibrat. Nu utilizați instrumentul dacă suspectați că s-a deteriorat.

### <span id="page-16-0"></span>**3.1 Panoul de comandă AD528**

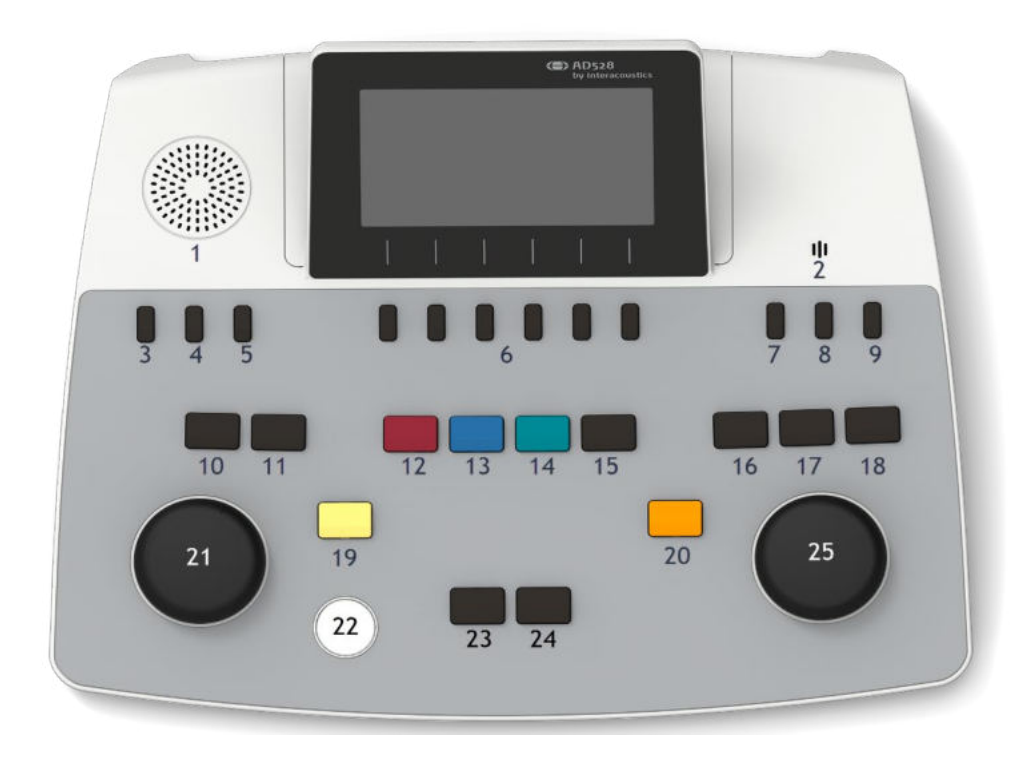

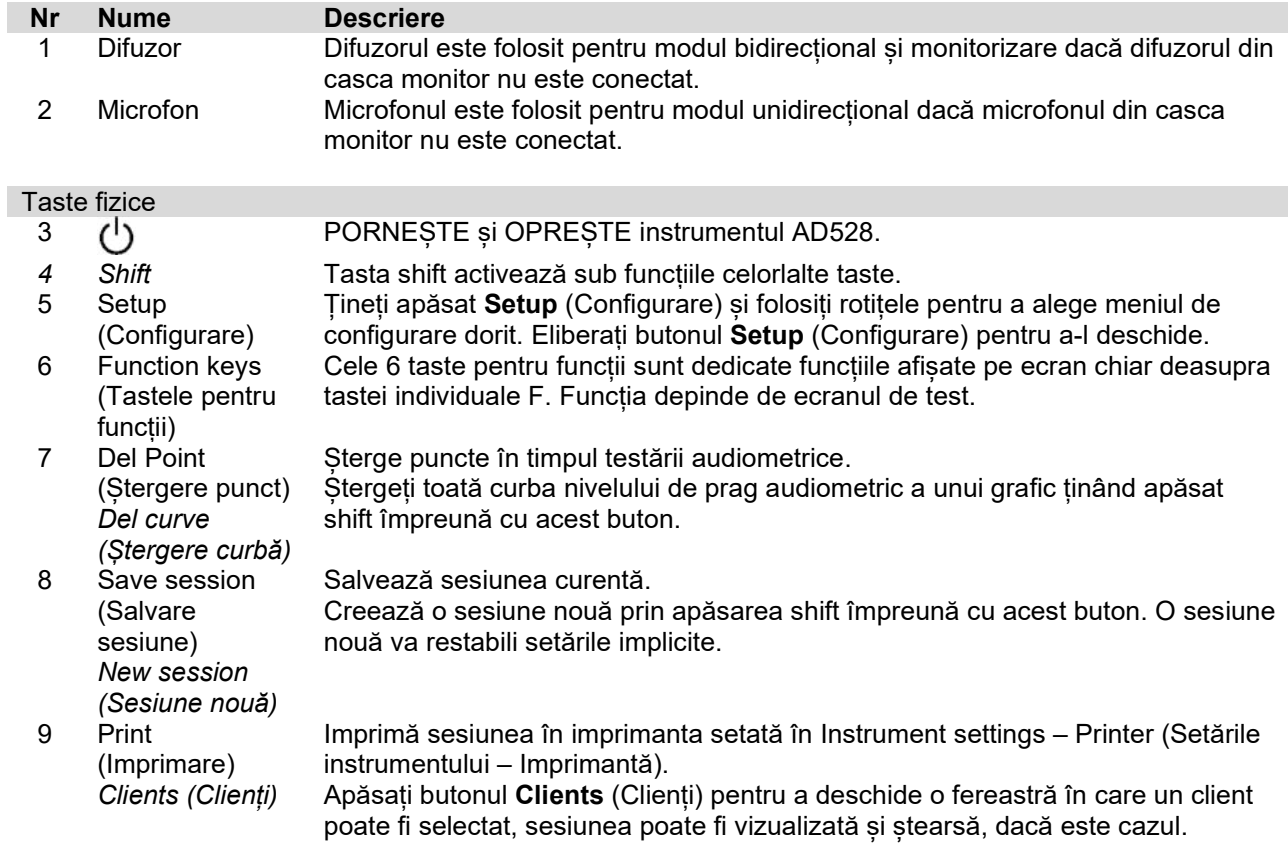

# whenhout

Permite comunicarea cu pacientul, operatorul vorbește la microfon și este auzit

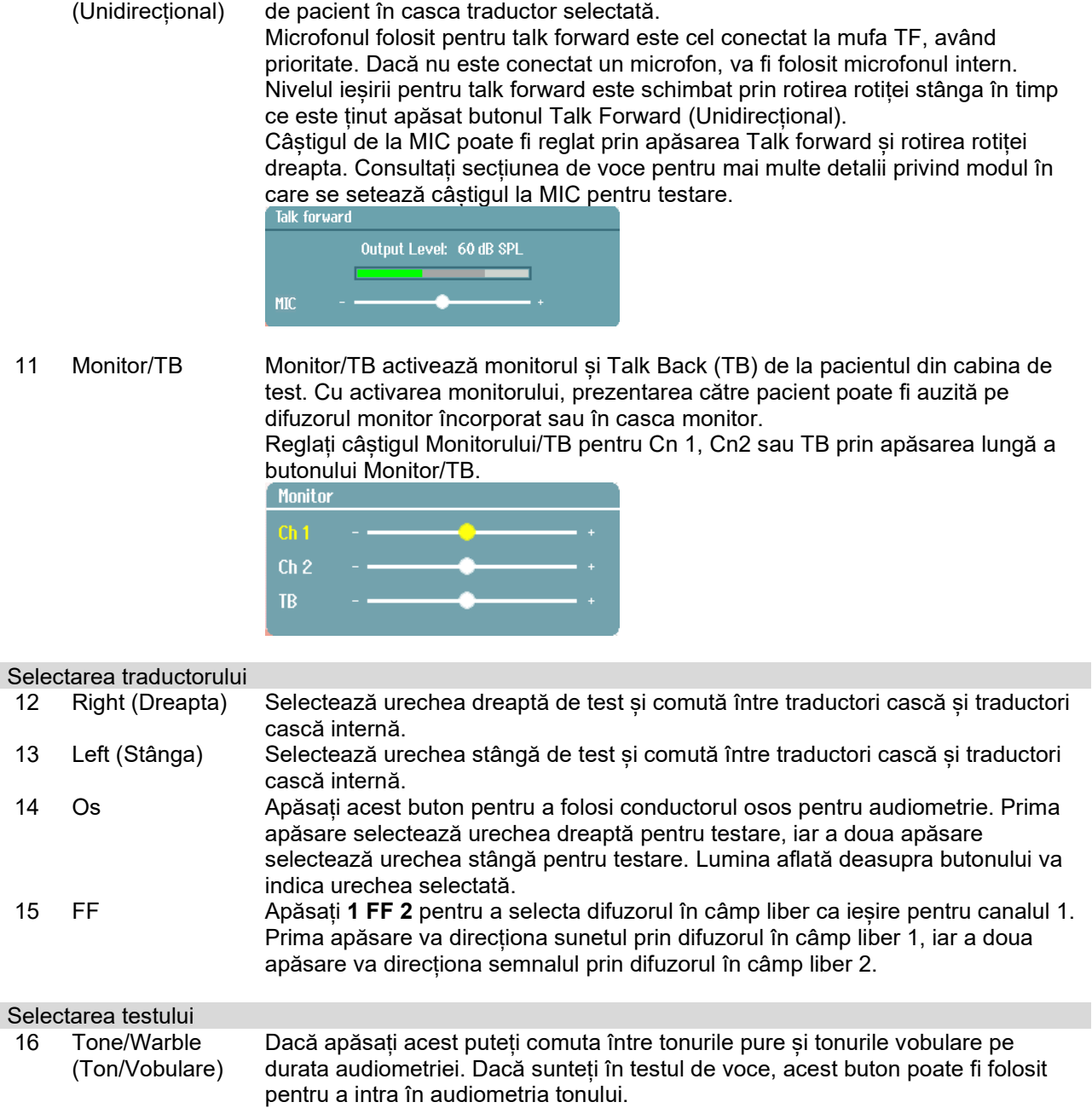

17 Voce Permite prezentarea materialului vocal folosind fișiere wave încorporate, intrarea aux sau mic. Materialul vocal trebuie instalat și configurat în setările pentru voce. 18 Tests (Teste) Țineți apăsat **Tests** (Teste) și folosiți rotița pentru a alege testul dorit. Eliberați butonul pentru a face selecția.

Tastele operaționale 19 Store (Salvare) *Niciun răspuns* Salvează nivelul de prag. Permite salvarea unei lipse a răspunsului atunci când pacientul nu răspunde la tonul/semnalul prezentat. 20 Ext. range (Gamă ext.) Permite testarea la niveluri mai ridicate de intensitate în timpul audiometriei. Lumina de deasupra butonului se va face ușor portocalie când este disponibilă gama extinsă. 21 Wheel (Rotița) Rotița este multifuncțională. Aceasta este folosită pentru reglarea nivelului la ieșire de la canalul 1 în timpul audiometriei.

Comunicarea pacientului<br>10 Talk Forward Talk Forward

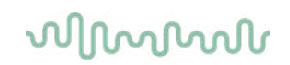

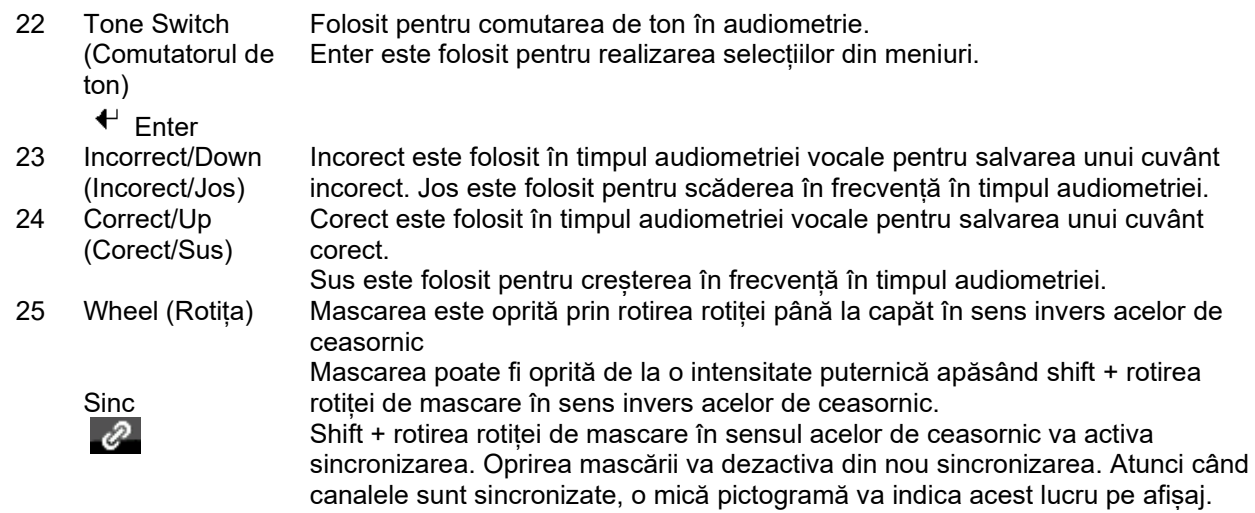

### <span id="page-18-0"></span>**3.2 Pornirea și Configurarea**

AD528 va porni mereu în ecranul de test de audiometrie a tonului pur. O setare poate fi salvată permanent apăsând salvare sau temporar apăsând înapoi când se iese din meniul configurare.

### <span id="page-18-1"></span>**Despre**

Shift+Setup (Shift+Configurare) deschide caseta About (Despre) care conține informații despre versiunea firmware, calibrarea și standardele. În plus, acesta prezintă traductorii cu care a fost calibrat dispozitivul și configurația licenței dispozitivului.

### <span id="page-18-2"></span>**Setările instrumentului**

Setările instrumentului conțin toate setările generale. Tineți apăsat butonul configurare și selectați Instrument Settings (Setări instrument) cu ajutorul rotitei. Din setările instrumentului puteți modifica License (Licența), Language (Limba), Backlight (Lumina de fundal), Keyboard LED (LED tastatură), Printer (Imprimantă), Keep session on save (Păstrează sesiunea la salvare), precum și data și ora. Folositi rotita stângă pentru a parcurge în sus și jos lista și modificați setarea folosind rotița dreaptă.

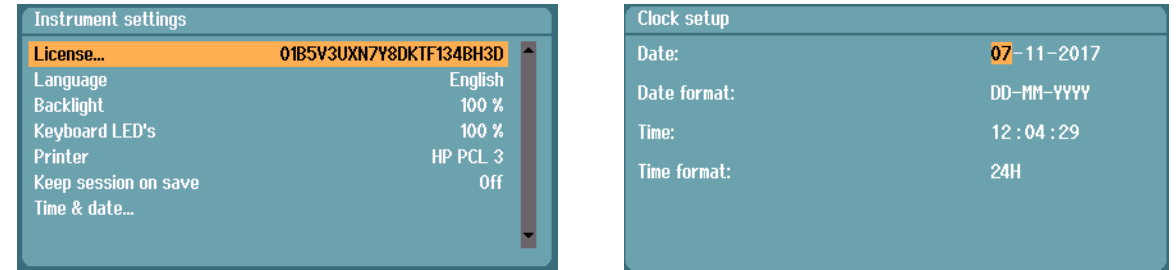

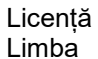

Afisează cheia de licentiere, de ex. 01B5W4UXN7Y8DKTF134BH3D Chineză, cehă, engleză, finlandeză, franceză, germană, greacă, italiană, japoneză, coreeană, norvegiană, suedeză poloneză, portugheză braziliană, rusă, spaniol, turcă HM-E300, HP PCL3, HP PCL3GUI Pornit/oprit

Lumina de fundal 10%-100% LED-urile tastaturii 10%-100%<br>Imprimantă de HM-E300. Keep session on save (Păstrează sesiunea la salvare)

Data și ora Data, formatul datei, ora, formatul orei

**Keep session on save** (Păstrează sesiunea la salvare) va păstra sesiunea pe dispozitiv când se apasă salvare sesiune.

**Printer** (Imprimantă) vă permite să alegeți imprimanta în care să tipăriți. Implicit, este selectată imprimanta termică HM-E300. Lista de mai jos prezintă imprimantele și limbajele de imprimare acceptate în prezent.

### <span id="page-19-0"></span>**Setările obișnuite**

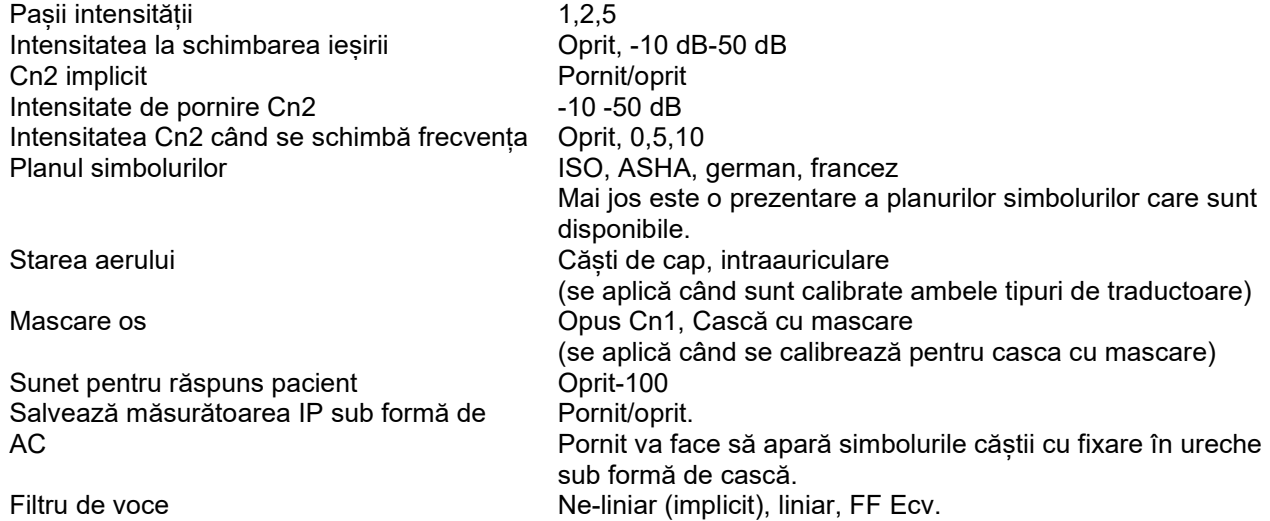

Simbolurile sunt afișate ca nemascate/mascate pentru fiecare plan de simboluri disponibil.

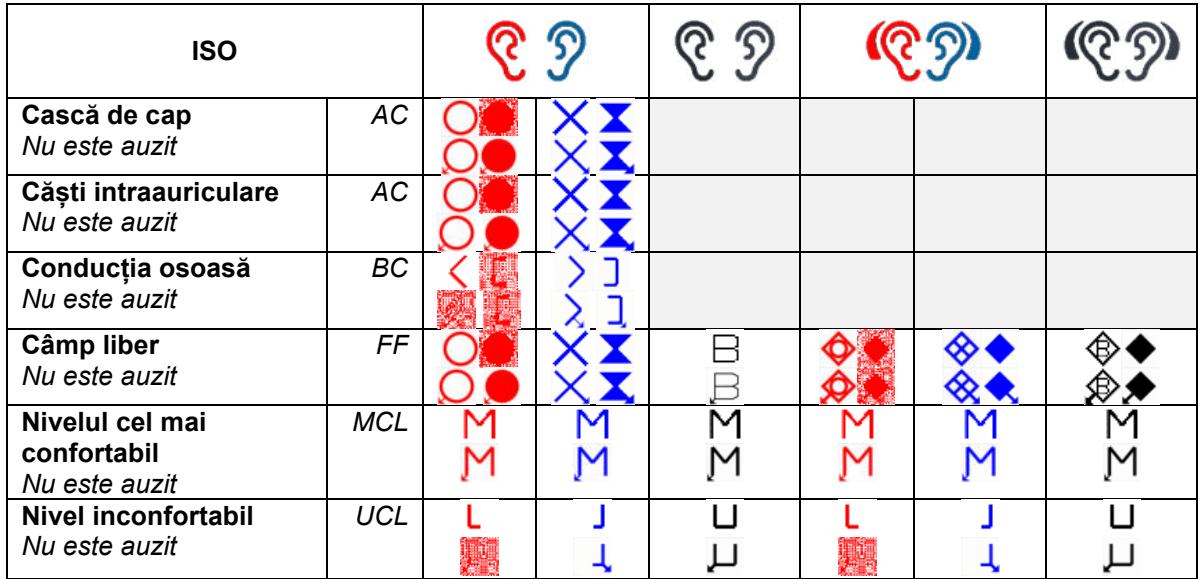

# whenover

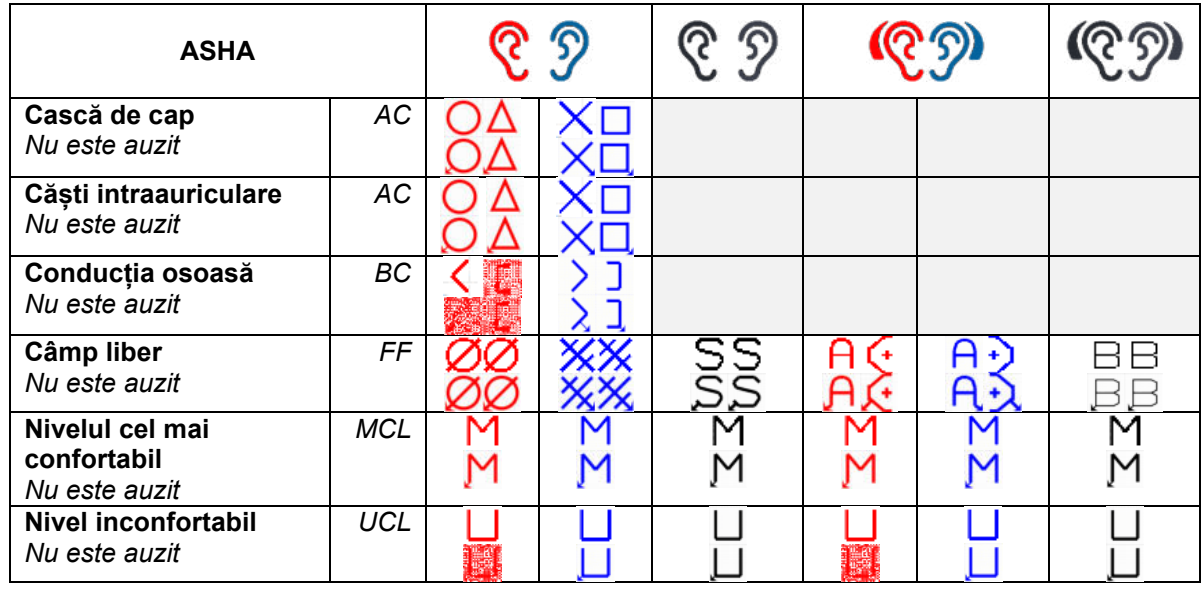

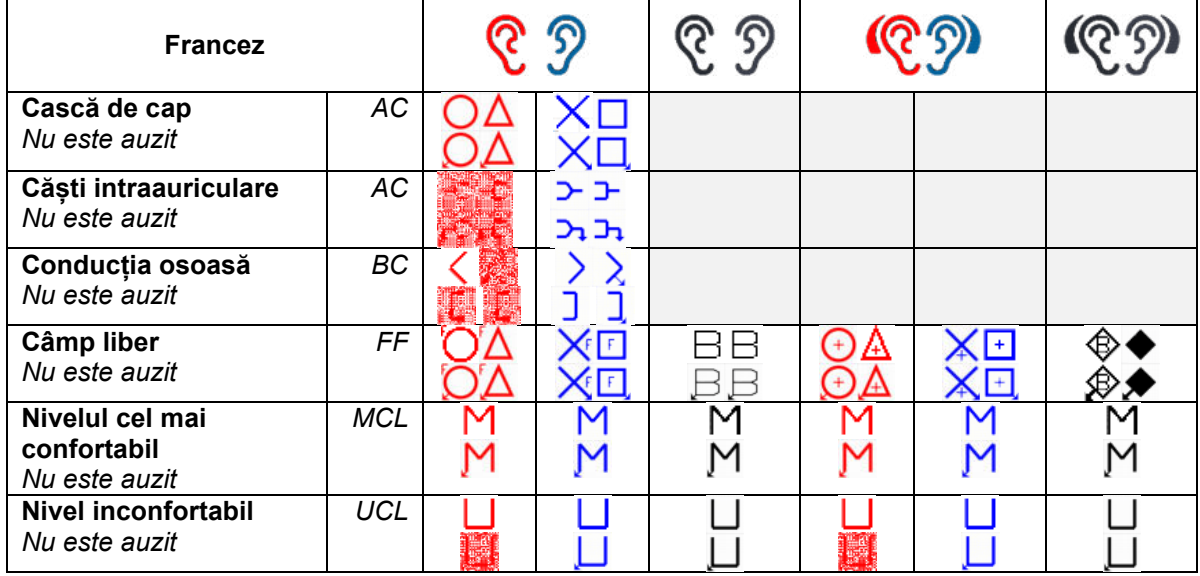

![](_page_20_Picture_213.jpeg)

### willwound

### <span id="page-21-0"></span>**Setările de ton**

Tipul de mascare WN, NB Strategia pentru salturi **Niciuna** (implicit), De jos în sus, Fluture Schimbarea intensității când se schimbă frecventa Audiogramă unică external province province Pornit/oprit Prezentare – Cn1 Puls unic/puls multiplu/continuu Durată puls multiplu 200 ms-5000 ms Durată puls unic 200 ms-5000 ms Manual/invers **Manual, invers** Manual, invers Afișare index PTA (Fletcher) Pornit/oprit

-10-30 dB

Frecvențe PTA… Reglarea frecvențelor PTA incluse pentru calcularea PTA Frecvențe… Setează partea cu frecvențe din testare

### <span id="page-21-1"></span>**Setările pentru voce**

Tipul de vorbire AUX1, AUX2, MIC, Wave Tipul de mascare **Intrare SN, WN, Cn2**<br>Nr. de cuvinte **International CO** 10-50 incluse în lista Vizualizare Grafic/tabel Linia de discriminare <br>Calculare SRT Pornit/oprit (doar grafic) Expirare timp la punctarea automată Valoare punctare automată Pauză 0-4 s Aleatorizare listă wave Pornit/oprit

10-50 incluse în lista vorbirii Pornit/oprit (doar grafic) Niciunul, 1 s, 2 s, 3 s

Corect/incorect (se aplică când punctarea automată este pornită)

Materiale wave Selecția disponibilă depinde de materialul de voce încărcat în dispozitiv. Curbele de normare… Reglează curbele de normare pentru casca cu materialul de voce sau, respectiv, câmp liber.

![](_page_21_Picture_255.jpeg)

Legarea tipului de stimul la curbe…

La fel ca tipul Măsurătorii de tipul de material.

![](_page_21_Figure_14.jpeg)

### <span id="page-21-2"></span>**Setări automate**

D-0126190-C – 2022/09 AD528 - Instrucțiuni de utilizare - RO Pagina **19** Metoda pragului Hughson-Westlake 2 din 3, 3 din 5 Stimulul Hughson-Westlake la timp 1 s, 2 s Hughson-Westlake random time off 0-1,6 s Deviația Békésy între vârfuri și văi 65/-60 Inversările Békésy **5/-15** 

Frecvențe… Reglează frecvențele incluse pentru testarea automată⇔

### <span id="page-22-0"></span>**3.3 Clienții și sesiunile**

#### <span id="page-22-1"></span>**Save session (Salvare sesiune)**

![](_page_22_Picture_151.jpeg)

Atunci când apăsați **Save Session (Salvare sesiune)** numele clienților creați vor apărea într-o listă. Sesiunea poate fi salvată la un client existent sau poate fi creat un client nou.

![](_page_22_Picture_152.jpeg)

### <span id="page-22-2"></span>**Clients (Clienți)**

Apăsați butonul **Clients**(Clienți) și folosiți rotița pentru a derula printre clienți. Selectați clientul apăsând **Session** (Sesiune) și apare o listă cu sesiunile disponibile. Folosiți din nou rotița pentru a evidenția sesiunea care trebuie selectată. Apăsați **View (Vizualizare)** pentru a afișa istoricul sesiunii.

![](_page_22_Picture_153.jpeg)

Folosiți **rotița** pentru a selecta un client din listă și apăsați **Enter**. Puteți edita un client existent sau creați un client nou. Apăsați **Edit** (Editare) pentru a edita un client existent. Apăsați **New** (Nou) pentru a adăuga un client.

Folosiți **rotița** pentru a selecta un client din listă. Puteți edita sau șterge un client existent sau puteți crea un client nou. Apăsați **Delete** (Ștergere) pentru a șterge un client existent. Apăsați **New** (Nou) pentru a adăuga un client. Apăsați **Edit** (Editare) pentru a edita un client existent.

![](_page_22_Picture_12.jpeg)

![](_page_23_Picture_99.jpeg)

Session (Sesiune) Deschideți View Session (Vizualizare sesiune) - Selectați meniul Session (Sesiune) și accesați sau ștergeți sesiunea (sesiunile) salvată la clientul selectat.

Delete (Ștergere) Șterge clientul selectat Creează un client nou Edit (Editare) Editează clientul selectat<br>Back (Înapoi) Revine la sesiune. Revine la sesiune.

### <span id="page-23-0"></span>**Editarea unui client sau adăugarea unui client**

Un client nou poate fi introdus apăsând pe New (Nou) și un client anume poate fi editat apăsând pe **Edit** (Editare).

![](_page_23_Picture_6.jpeg)

Procesul de introducere a detaliilor clientului înseamnă introducerea id-ului, introducerea prenumelui, introducerea numelui de familie. Apăsați **Next** (Următor) pentru a continua și **Done** (Realizat) pentru a finaliza

Backspace, caps lock, shift, spacebar, anulare și următor se regăsesc sub forma de funcții cu taste software în timp ce se introduc informațiile clientului.

#### <span id="page-24-0"></span>**3.4 Instrucțiuni de utilizare – audiometria**

Modulul de audiometrie conține următoarele teste care pot fi selectate din lista de teste.

Testele de ton: Ton, Weber, Stenger, SISI, ABLB, Ton în zgomot Teste de voce: Voce, Voce cu zgomot, Voce Canalul 2, SNR Teste automate: Hughson-Westlake, Bekesy Rețineți că testele disponibile în această listă depind de configurația licenței.

### <span id="page-24-1"></span>**Ecranul de test de Audiometrie a tonului**

Ecranul de test pentru Audiometria tonului este folosit pentru audiometria tonului folosind căști normale sau căști interne, conducția osoasă sau difuzoare în câmp liber. Mai jos aveți o descriere a funcțiilor din ecranul de test pentru audiometria tonului.

#### **Ton**

![](_page_24_Figure_7.jpeg)

- 1 Folosiți comutatorul ton pentru a difuza un sunet către client. Zona de stimulare se va aprinde la difuzarea unui sunet.
- 2 Aceasta vizualizarea setării discului intensității stimulului care poate fi modificată prin rotirea rotiței canalului 1.
- 3 Acest indicator vizual este afișat atunci când pacientul apasă răspunsul pacientului.
- 4 Tipul măsurătorii (HL, MCL, UCL) este afișat și ca tip de prezentare, de ex. Ton, Stenger, Weber. Este afișată și frecvența testului.
- 5 Simbolul indică sincronizarea canalelor. Prin urmare, canalul 2 va urma reglajul de la canalul 1.
- 6 Astfel se vizualizează setarea discului intensității canalului 2, de ex. mascarea, care poate fi modificată prin rotirea rotiței canalului 2.
- 7 Zona de stimulare se va aprinde atunci când este emis un sunet pe canalul 2, de ex. când mascarea este activă.

![](_page_24_Figure_15.jpeg)

- 1 Channel info (Informații despre
- canal)<br>PTA
- 3 Intensity scale (Scala intensității)
- 4 Frequency scale (Scala frecvenței)
- 5 Maximum output
- (Ieșirea maximă)

Indicarea urechii și a tipului stimulului pentru canalul 1 și, respectiv, 2.

2 PTA Indică Media tonală (Pure Tone Average - PTA) configurată în setările Tonului. Scala intensității de la -10 la 120 dB HL.

Scala frecvenței de la 0,125 kHz la 8 kHz.

Zona întunecată indică gama maximă de intensitate pentru traductorul selectat. Gama poate fi extinsă prin apăsarea tastei fizice Ext. range (Ext. gamă).

![](_page_24_Picture_27.jpeg)

6 Cursorul Cursorul din audiograma vizualizată pentru frecvența și intensitatea stimulului selectat în respectivul moment pentru canalul 1 și, respectiv, canalul 2.

Function keys (Tastele pentru funcții)

1 2 3 dB | Meas. type | Condition | Mask info | Man Rev |  $\mathbf{n}$ ,  $\mathbf{m}$ 3 2 4 5 1 6

- 1 Apăsați butonul "1,2,5 dB" pentru a comuta între mărimea pașilor în dB. Dimensiunea curentă a pasului este indicată pe eticheta acestui buton.
- 2 Țineți apăsat butonul **Meas. type** (Tip măsur.) și folosiți rotița pentru a selecta tipul nivelului de prag HL (nivel auditiv), MCL (nivelurile cele mai confortabile), UCL (nivel inconfortabil).
- 3 Schimbă starea indicației: Niciuna, Asistat, Biauricular sau Ambele. Funcția se aplică doar în timpul testării în câmp liber.
- 4 Tabelul mascării prezintă intensitatea mascării pentru nivelul de prag salvat.
- 5 **Man:** Prezentare ton manual la fiecare apăsare a comutatorului de ton. **Rev:** Prezentare ton continuu care va fi întreruptă la fiecare apăsare a comutatorului de ton.
- **6 Continuous (Continuu):** Implicit este asigurat un ton continuu. л **Single (Unic)**: Asigură un ton de lungime pre-setată. **Multi:** Asigură un ton cu pulsare permanentă. Durata tonului unic și multi este reglată în setările tonului.

### <span id="page-25-0"></span>**Weber**

Testul Weber face diferența dintre hipoacuzia conductivă și cea neurosenzorială cu ajutorul unui conductor osos. Folosiți indicațiile pentru a arăta locul unde este perceput tonul. Dacă pacientul aude tonul mai bine în urechea mai slabă, atunci hipoacuzia este conductivă, iar dacă tonul este auzit mai bine în urechea mai bună, pierderea auditivă este neurosenzorială la frecvența respectivă.

Simbolurile pentru Weber corespund cu următoarele butoane software.

<span id="page-25-1"></span>![](_page_25_Figure_13.jpeg)

Testul Stenger este folosit când un pacient este suspectat de simularea hipoacuziei și se bazează pe fenomenul auditiv "Principiul Stenger" care spune că va fi perceput doar cel mai tare dintre două tonuri similare prezentate în ambele urechi simultan. Ca regulă generală, se recomandă să realizați testul Stenger în cazul hipoacuziei unilaterale sau al unor asimetrii semnificative.

Apăsați **Tests** (Teste) și selectați **Stenger** pentru a intra în testul Stenger. Ecranul este același ca la audiometria tonală. Consultați ecranul de testare audiometrie tonală de mai sus pentru o descriere a ecranului de testare. Tastele funcție 1, 5 și 6 sunt disponibile la ecranul de testare Stenger.

La testul Stenger, semnalul este asigurat în ambele urechi atunci când este apăsat comutatorul ton. Folosiți rotița pentru canalul 1 pentru a regla intensitatea urechii primare și rotița pentru canalul 2 pentru a regla intensitatea urechii secundare.

#### <span id="page-26-0"></span>**3.4.2.2 SISI – Index de sensibilitate cu increment scurt**

SISI este conceput pentru a testa abilitatea de a recunoaște creșterea de 1 dB în intensitate în timpul unei serii de tonuri prezentate la 20 dB deasupra pragului tonal pentru frecvența de test. Acesta poate fi folosit pentru a diferenția între problemele cohleare și retrocohleare deoarece un pacient cu probleme cohleare va putea percepe creșterile de 1 dB, în timp ce un pacient cu probleme retrocohleare nu va putea face distincția. Trebuie obținute 20 de măsurători pentru a avea afișat pragul SISI la frecvența specificată.

#### **SISI**

![](_page_26_Figure_5.jpeg)

#### <span id="page-26-1"></span>**3.4.2.3 ABLB – Compensarea intensității sonore biauriculare alternative (Fowler)**

![](_page_26_Figure_7.jpeg)

ABLB (Compensarea intensității sonore biauriculare alternative) este un test pentru detectarea diferențelor de intensitate sonoră percepute între urechi. Testul este conceput pentru persoanele cu hipoacuzie unilaterală. Acesta servește ca un posibil test pentru egalizarea intensității sunetului.

Testul este realizat la frecvența la care se presupune că este nevoie de această egalizare. Același ton este prezentat alternativ în ambele urechi. Intensitatea este reglată la urechea cu probleme (20 dB deasupra pragului de ton). Pacientul are sarcina de a regla nivelul urechii mai bune până când semnalul din ambele urechi are aceeași intensitate. Rețineți că testul poate fi făcut și prin fixarea intensității în urechea normală, iar pacientul urmând să seteze tonul pentru urechea cu probleme. Tastele funcție 1, 5 și 6 sunt disponibile la ecranul de testare ABLB.

#### <span id="page-26-2"></span>**3.4.2.4 Ton în zgomot (Langenbeck)**

Pentru o descriere a tastelor funcție de la Ton în zgomot, consultați ecranul de testare a audiometriei de ton. Rolul tonului într-un test de zgomot este acela că tonul (canalul 1) și zgomotul (canalul 2) sunt prezentate pe aceeași parte a urechii. Tastele pentru funcții disponibile în ecran sunt 1, 2, 5 și 6.

![](_page_26_Picture_13.jpeg)

### <span id="page-27-0"></span>**Audiometria pentru voce**

#### NOTIFICARE

Se poate folosit doar materiale de voce recunoscut, adică material care are o relație cunoscută cu semnalul de calibrare.

Audiometria vocii are avantajul folosirii semnalelor vocale și este folosită pentru a cuantifica capacitatea pacientului de a înțelege comunicările zilnice. Acesta examinează abilitatea de procesare a pacientului raportat la gradul și tipul de hipoacuzie care poate varia profund de la un pacient la altul cu aceeași configurație de hipoacuzie.

Audiometria vocală poate fi realizată folosind mai multe teste.

**SRT** (Speech Reception Threshold - Pragul de recepție vocală) se referă la nivelul la care pacientul poate repeta corect 50% dintre cuvintele prezentate. Acesta are rol de verificare a audiogramei tonală, oferă un index al sensibilității acustice pentru voce și ajută la stabilirea punctului de start pentru alte măsuri de supraprag, cum ar fi WR (Recunoașterea cuvintelor).

**WR** mai este uneori denumit și SDS (Punctaje de discriminare vocală) și reprezintă numărul de cuvinte repetate corect exprimate sub formă de procent. Folosiți Correct (Corect) sau Incorrect (Incorect) pentru a indica recunoașterea cuvântului. Atunci când faceți acest lucru, punctajul de recunoaștere a cuvintelor este calculat automat.

#### **Voce**

![](_page_27_Figure_9.jpeg)

- 1 Zona de stimulare se va aprinde la difuzarea unui sunet în canalul 1.
- 2 Contorul VU indică nivelul sunetului prezentat în canalul 1.
- 3 Aceasta vizualizarea setării discului intensității stimulului care poate fi modificată prin rotirea rotiței canalului 1.

Sub intensitatea canalului 1 există o indicare a originii sunetului prezentat (MIC, WAVE sau AUX) 4 Tipul de test este indicat urmat de o indicare a tipului de măsurătoare selectată.

- Punctajul pentru voce (%) și numărul de cuvinte sunt afișate mai jos.
- 5 Simbolul indică sincronizarea canalelor. Prin urmare, canalul 2 va urma reglajul de la canalul 1.
- 6 Aceasta vizualizarea setării discului intensității stimulului care poate fi modificată prin rotirea rotiței canalului 2.

Sub intensitatea canalului 2 există o indicare a tipului sunetului/mascării prezentat (WAVE, AUX 1, AUX2, SN, WN)

7 Undele de sunet indică prezența sunetului. Când un sunet este prezentat în canalul 2 folosind o intrare externă (AUX sau MIC) sau un semnal de voce pe canalul 2, contorul VU indică nivelul sunetului care este prezentat.

![](_page_27_Figure_19.jpeg)

# WIMMM

![](_page_28_Picture_209.jpeg)

![](_page_28_Picture_210.jpeg)

#### <span id="page-28-0"></span>**3.4.3.1 Reglarea intrării pentru voce**

Testarea vocală poate fi făcută cu fișiere wave pre-înregistrate (Wave), intrare externă (AUX) sau microfon (MIC) și poate fi rulată în modul grafic sau în modul tabel.

Pentru schimba ieșirea pentru canalul 1 sau 2 apăsați lung **1 Speech 2** (1 Voce 2) și folosiți rotița 1 sau 2 pentru regla ieșirea pentru canalul 1 sau, respectiv, 2.

![](_page_28_Picture_211.jpeg)

Pentru a regla câștigul de la AUX sau MIC asigurați-vă că ieșirea este setată la AUX sau MIC și apăsați **shift + 1 Speech 2** (1 Voce 2). Contorul VU este prezent pe ecran pentru reglare. Reglați nivelurile până când ajungeți la o medie de aproximativ 0 dB VU pe decibelmetru. Prin apăsarea shift + apăsare lungă pe voce va apărea un contor VU mai mare pentru ajustarea nivelului vocii de la MIC. Dacă semnalele vocale și de calibrare nu sunt la același nivel, acestea trebuie corectate manual.

Materialul de voce poate fi prezentat ambelor urechi în același timp. Aceasta necesită o licență și indexarea materialului în acest scop. Asigurați-vă că canalul 1 și 2 sunt setate pentru **Wave**.

#### <span id="page-29-0"></span>**3.4.3.2 Punctajul fonemelor**

Punctajul fonemelor este disponibil la AD528. După fiecare cuvânt, numărul de foneme va fi prezentat în paranteze. Fonemele pot fi punctate doar folosind o tastatură clasică sau numerică externă.

#### <span id="page-29-1"></span>**3.4.3.3 Voce cu zgomot**

Materialul de voce poate fi prezentat aceleași urechi. Selectați **Speech in noise** (Voce cu zgomot) din selectarea testului. Astfel, vocea și zgomotul sunt direcționate către aceeași parte a urechii. Acest lucru oferă în plus ocazia de a rula un test al raportului semnal/zgomot la o ureche reglând nivelul canalului 1 relativ la canalul 2.

Când testul a început, pe afișaj apare tasta pas dB. Aceasta permite comutarea dimensiunii pasului dB. Dimensiunea curentă a pasului este indicată pe eticheta acestui buton.

#### <span id="page-29-2"></span>**3.4.3.4 QuickSIN**

Dificultățile de auz în situațiile cu zgomot de fundal este o nemulțumire comună printre utilizatorii de proteze auditive. De aceea, măsurarea pierderii SNR (raportul pierdere semnal/zgomot) este importantă deoarece nu se poate aprecia corect capacitatea unei persoane de a înțelege vocea pe fundal de zgomot doar din audiograma tonală. Testul QuickSIN a fost dezvoltat pentru a oferi o estimare rapidă a pierderii SNR. Este prezentată o listă cu șase propoziții cu cinci cuvinte cheie per propoziție într-un zgomot de fundal. Propozițiile sunt redate la rapoarte semnal/zgomot pre-înregistrate care scad în trepte de 5-dB de la 25 (foarte simplu) la 0 (extrem de dificil). SNR-urile folosite sunt: 25, 20, 15, 10, 5 și 0 care cuprind de la performanță normală și până la probleme de grave auz pe fundal zgomotos.

Se va putea puncta rezultatul cu ambele taste F și cu o tastatură externă.

![](_page_29_Figure_9.jpeg)

#### <span id="page-29-3"></span>**Testarea automată**

#### <span id="page-29-4"></span>**3.4.4.1 Bekesy**

Békésy este o procedură de testare automată tonală. Testul Békésy este un test în frecvență fixă care evaluează câte o frecvență pe rând prin prezentarea unui ton continuu. Pacientul va apăsa buton pentru răspuns pacient cât timp se aude tonul și îl va elibera când tonul nu este auzit.

![](_page_29_Picture_13.jpeg)

Atunci când este activat, pacientul se poate familiariza cu procedura de testare fără ca datele să facă parte din înregistrare.

Apăsați butonul de redare pentru a începe testul cu toate frecvențele. Apăsați SHIFT + butonul redare pentru a reporni testul.

Pauză

În plus, pulsul multiplu este disponibil ca o funcție care poate fi folosită în timpul testului Bekesy.

Setările pentru testul Bekesy se găsesc în Setările automate.

D-0126190-C – 2022/09 AD528 - Instrucțiuni de utilizare - RO Pagina **27**

![](_page_29_Picture_20.jpeg)

# whenhout

#### <span id="page-30-0"></span>**3.4.4.2 Hughson-Westlake**

Hughson-Westlake este o procedură de testare automată tonală. Pragul auzului este definit ca 2 răspunsuri corecte din 3 (sau 3 din 5) la un anumit nivel de prag la procedură de testare cu o creștere de 5 dB și o scădere de 10 dB. Pacientul oferă feedback apăsând răspuns pacient când aude tonul.

![](_page_30_Picture_3.jpeg)

Atunci când este activat, pacientul se poate familiariza cu procedura de testare fără ca datele să facă parte din înregistrare. Apăsați butonul de redare pentru a începe testul cu toate frecvențele. Apăsați SHIFT + butonul redare pentru a reporni testul.

Pauză

Setările pentru testul Hughson-Westlake se găsesc în Setările automate.

Stimulul Hughson-Westlake la timp:

![](_page_30_Picture_8.jpeg)

Setați stimulul la timp la 1 sau 2 secunde.

#### Durata aleatorie de oprire Hughson-Westlake

| Hughson-Westlake threshold method      | $2$ out of $3$ |
|----------------------------------------|----------------|
| Hughson-Westlake stimulus on time      | 1 s            |
| Hughson-Westlake random time off       | 0.0 s          |
| Békésy deviation among peaks & valleys | 10             |
| Békésy reversals                       | 5              |
| Frequencies                            |                |
|                                        |                |
|                                        |                |
|                                        |                |

Setați durata aleatorie între 0 și 1,6 secunde

# whenhand

# <span id="page-31-0"></span>4 Întreținerea

**ATENTIE** 

- Întotdeauna opriți aparatul și deconectați-l de la sursa de alimentare înainte de a-l curăța
- Respectați cele mai bune practici locale și ghidurile de siguranță dacă sunt disponibile
- Folosiți o lavetă moale înmuiată puțin într-o soluție de curățat pentru a curăța toate suprafețele expuse
- Nu lăsați lichidele să vină în contact cu părțile metalice din interiorul căștilor
- Nu îl introduceți în autoclavă, nu îl sterilizați, nu introduceți instrumentul sau accesoriul în niciun lichid
- Nu utilizați obiecte dure sau ascuțite pentru a curăța nicio piesă a instrumentului sau un accesoriu
- Nu lăsați piesele care au intrat în contact cu lichide să se usuce înainte de a le curăța
- Adaptoarele auriculare din cauciuc sau spumă sunt piese pentru o singură utilizare

#### **Soluții recomandate pentru curățare și dezinfectare**

• Apă caldă cu soluție de curățare slabă, neabrazivă (săpun)

#### **Procedura**

- Curățați instrumentul ștergând carcasa cu o lavetă fără scame umezită cu soluția de curățare
- Curățați pernițele, comutatorul de ton al pacientului și alte piese cu o lavetă fără scame, ușor umezită cu soluție de curățare
- Asigurați-vă că umezeala nu ajunge în porțiunea difuzorului căștilor sau în zone similare

![](_page_31_Picture_17.jpeg)

Pentru a menține siguranța electrică pe toată durata de exploatare a instrumentului, trebuie să se efectueze periodic verificări de siguranță, conform IEC 60601-1, clasa II, componente aplicate de Tipul B, de ex, la realizarea calibrării anuale.

# whenhout

### <span id="page-32-0"></span>**4.1 Proceduri generale de întreținere**

#### **Verificări de rutină (teste subiective)**

Se recomandă efectuarea săptămânală a procedurilor complete de verificare de rutină pentru tot echipamentul utilizat. Punctele 1-9 de mai jos trebuie respectate la utilizarea zilnică a echipamentului.

#### **General**

Scopul verificării de rutină este asigurarea funcționării corecte a echipamentului, verificarea stării calibrării și a funcționării corecte a traductoarelor și conexiunilor pentru a nu afecta negativ rezultatul testării. Procedurile de verificare trebuie efectuate cu audiometrul configurat într-o situație normală de lucru. Cele mai importante elemente ale verificărilor zilnice de performanță sunt testele subiective, iar aceste teste pot fi realizate cu succes doar de către un operator care nu are deloc probleme de auz și nivele acustice de preferință stabilite. Dacă este folosită o cabină sau o cameră separată de testare, echipamentul trebuie verificat exact cum este instalat; poate fi necesar un asistent pentru realizarea procedurilor. Verificările vor acoperi conexiunile dintre audiometru și echipamentul din cabină, toate firele de conexiune, fișele și mufele din caseta de conectare (peretele camerei izolate fonic) trebuie examinate ca surse potențiale de intermitență sau conexiune incorectă. Condițiile de zgomot ambiental din timpul testelor nu trebuie să fie substanțial mai proaste decât cele din timpul utilizării normale a echipamentului.

- 1) Curățați și examinați audiometrul și toate accesoriile.
- 2) Verificați pernele căștii, fișele, cablul de alimentare și de accesorii dacă prezintă semne de uzură sau deteriorare. Piesele deteriorate sau foarte uzate trebuie înlocuite.
- 3) Porniți echipamentul și lăsați-l să se încălzească pentru durata recomandată.
- 4) Verificați dacă numerele de serie al căștilor interne și vibratorului osos sunt corecte pentru utilizarea cu audiometrul.
- 5) Verificați dacă ieșirea audiometrului este aproximativ corectă la conducția prin aer și os prin realizarea unei audiograme simplificate pe un subiect de test cu auzul bun; verificați dacă există schimbări.
- 6) Verificați la nivel înalt toate funcțiile adecvate și la ambele căști la toate frecvențele folosite. Ascultați funcționarea corectă, absența distorsiunii, lipsa de clicuri, intermitențe. Verificați fișele și cablurile pentru intermitențe.
- 8) Verificați dacă toate butoanele de comutare sunt fixate și dacă indicatoarele funcționează corect.
- 9) Verificați dacă sistemul de semnal al subiectului funcționează corect.<br>10) Ascultați la nivel redus existența oricărui zgomot, murmur sau sunete
- 10) Ascultați la nivel redus existența oricărui zgomot, murmur sau sunete nedorite (străpungerea apare atunci când un semnal intră pe alt canal) sau dacă există orice modificare a calității tonului pe măsura introducerii mascării.
- 11) Verificați dacă atenuatorii atenuează semnalele peste toată gama lor completă și dacă atenuatorii care sunt concepuți pentru a funcționa în timp ce este transmis un ton nu prezintă zgomot electric sau mecanic.
- 12) Verificați dacă comenzile funcționează silențios și că niciun zgomot radiat de audiometru nu este auzit din poziția subiectului.
- 13) Verificați circuitele de comunicație vocală cu subiectul, dacă există, aplicând proceduri similare cu cele folosite la funcția tonală.
- 14) Verificați tensionarea benzii căștilor și a benzii vibratorului osos. Asigurați-vă că îmbinările articulate revin liber fără o forță excesivă.
- 15) Verificați benzile și îmbinările articulate ale căștilor cu atenuarea zgomotelor dacă prezintă semne de uzură sau de slăbire.

### <span id="page-33-0"></span>**4.2 Reparația**

Interacoustics se consideră responsabilă pentru valabilitatea marcajului CE, pentru efectele asupra siguranței, fiabilității și performanței echipamentului numai dacă:

- 1. operațiunile de montare, prelungirile, efectuarea unor noi reglaje, modificările și reparațiile sunt efectuate de către persoane autorizate
- 2. revizia aparatului se face la intervale de 1 an
- 3. instalația electrică din încăperea respectivă respectă cerințele corespunzătoare; și
- 4. echipamentul este utilizat de către persoane autorizate, în conformitate cu documentația livrată de către Interacoustics

Clientul va contacta distribuitorul local pentru a stabili posibilitățile de service/reparații, inclusiv serviceul/reparația în locație. Clientul (prin intermediul distribuitorului local) trebuie să completeze **RAPORTUL DE RETUR** de fiecare dată când componenta/produsul este trimisă la service/reparații la Interacoustics.

### <span id="page-33-1"></span>**4.3 Garanție**

Interacoustics garantează că:

- AD528 nu conține niciun defect de material sau manoperă în cadrul utilizării normal și executării service-ului pentru o perioadă de 24 de luni de la data livrării de către Interacoustics către primul cumpărător
- Accesoriile nu conțin niciun defect de material sau manoperă în cadrul utilizării normale și executării lucrărilor de service pentru o perioadă de nouăzeci (90) de zile de la data livrării de către Interacoustics către primul cumpărător

Dacă orice produs necesită lucrări de service pe durata perioadei de garanție aplicabile, cumpărătorul va comunica direct cu centrul de service Interacoustics local pentru a stabili unitatea adecvată de reparație. Repararea sau înlocuirea va fi realizată pe cheltuiala Interacoustics, conform termenilor din această garanție. Produsul care necesită lucrări de service trebuie returnat prompt, ambalat adecvat și cu transportul plătit în avans. Pierderea sau deteriorarea la transportul de retur către Interacoustics va constitui riscul cumpărătorului.

În nicio situație Interacoustics nu va fi responsabilă pentru nicio daună accidentală, indirectă sau secundară în legătură cu achiziția sau utilizarea oricărui produs Interacoustics.

Această garanție este valabilă doar pentru cumpărătorul inițial. Această garanție nu este aplicabilă pentru niciun proprietar sau deținător ulterior al produsului. Suplimentar, această garanție nu este valabilă și Interacoustics nu va fi responsabilă pentru nicio pierdere rezultată din achiziționarea sau utilizarea oricărui produs Interacoustics care:

- a fost reparat de o persoană care nu este reprezentant autorizat de service Interacoustics
- a fost modificat în orice mod, astfel încât, în opinia Interacoustics, s-au adus prejudicii stabilității sau fiabilității produsului
- face obiectul utilizării abuzive, neglijenței sau unui accident sau numărul său serial sau de lot a fost modificat, șters sau îndepărtat; sau
- a fost întreținut sau utilizat incorect într-o modalitate care nu este conformă cu instrucțiunile furnizate de Interacoustics

Această garanție înlocuiește orice altă garanție, explicită sau implicită, și orice altă obligație sau răspundere a Interacoustics. Interacoustics nu oferă și nu acordă, direct sau indirect, autoritate niciunui reprezentant sau altei persoane de a-și asuma în numele Interacoustics orice altă răspundere în legătură cu comercializarea produselor Interacoustics.

Interacoustics nu recunoaște nicio altă garanție, explicită sau implicită, inclusiv nicio garanție de vandabilitate sau de funcționare adecvată pentru un scop sau aplicație anume.

![](_page_33_Picture_22.jpeg)

### <span id="page-34-0"></span>**4.4 Proprietăți de calibrare**

#### **Informații generale despre specificații**

Interacoustics se străduiește în permanență să-și îmbunătățească produsele și performanțele acestora. De aceea, specificațiile pot fi modificate fără o notificare prealabilă.

Performanțele și specificațiile instrumentului pot fi garantate numai dacă acesta este supus unei proceduri de întreținere tehnică cel puțin o dată pe an. Aceasta trebuie efectuată de către un atelier autorizat de Interacoustics.

Interacoustics pune la dispoziția companiilor de service autorizate diagrame și manuale de service.

Întrebările privind reprezentanții și produsele pot fi adresate la:

![](_page_34_Picture_142.jpeg)

Cerințele minime pentru calibrarea periodică:

#### **Intervalul minim de calibrare de o dată (anual) la 12 luni**

Înregistrările tuturor calibrărilor trebuie păstrate într-un fișier.

Recalibrarea trebuie făcută după:

- 1. Trecerea unui anumit interval de timp (maxim 12 luni anual).
- 2. Atunci când audiometrul sau traductorul a suferit un șoc, vibrație, defectare sau s-a făcut o reparație sau înlocuire de piesă care ar fi putut decalibra audiometrul.
- 3. De fiecare dată când utilizatorul suspectează că rezultatele pacientului nu sunt exacte.

#### **Calibrarea anuală**

Se recomandă realizării calibrării anuale de către un tehnician instrui / personal de laborator instruit, care deține cunoștințe la zi despre cerințele relevante ale ANSI/ASA și/sau IEC și specificațiile dispozitivului. Procedura de calibrare va valida toate cerințele relevante de performanță oferite de ANSI/ASA și/sau IEC.

# <span id="page-35-1"></span><span id="page-35-0"></span>5 Specificații tehnice

![](_page_35_Picture_255.jpeg)

# whenhe

![](_page_36_Picture_538.jpeg)

# whenhe

![](_page_37_Picture_128.jpeg)

# whenhw

### <span id="page-38-0"></span>**5.1 Valorile de referință pentru pragul echivalent al traductoarelor și Setările pentru nivelul maxim acustic**

![](_page_38_Picture_382.jpeg)

DD45 6ccm folosește cuplorul IEC60318-3 sau NBS 9A și RETSPL provine din ANSI S3.6 2018 / ISO 389-1 2017, forța 4,5N ±0,5N.

DD450 folosește IEC60318-1 și RETSPL provine din ANSI S3.6 – 2018, Forța 10N ±0,5N.

DD65v2 folosește IEC60318-1 și RETSPL provine din ANSI S3.6 – 2018, Forță 10 N ±0,5 N.

IP30 2ccm folosește cuplorul ANSI S3.7-1995 IEC60318-5 (HA-2 cu Tub rigide de 5 mm) și RETSPL provine din ANSI S3.6 2018 și ISO 389-2 1994.

B71 folosește cuplorul mecanic ANSI S3.13 sau IEC60318-6 2007 și RETFL provine de la ANSI S3.6 2010 și ISO 389-3 1994. Forța 5,4N ±0,5N. j

![](_page_39_Picture_703.jpeg)

![](_page_39_Picture_704.jpeg)

Valoarea efectivă a mascării este RETSPL / RETFL la care se adaugă corecția de 1/3 de octavă pentru zgomotul în banda îngustă de la ANSI S3.6 2010 sau ISO389-4 1994.

![](_page_40_Picture_492.jpeg)

DD45 (GF-GC) raport PTB-DTU 2009-2010.

Nivel voce ANSI 12,5 dB + 1 kHz RETSPL ANSI S3.6 2010 (ponderare liniară acustică)

Nivel ANSI echivalent în câmp liber pentru voce 12,5 dB + 1 kHz RETSPL - (GF-GC) din ANSI S3.6 2010 (ponderare a sensibilității echivalente acustice)

Nivel voce ANSI ne-liniar 1 kHz RETSPL ANSI S3.6 2010 (DD45) și IP30 - B71 12,5 dB + 1 kHz RETSPL ANSI S3.6 2010 (fără ponderare)

![](_page_40_Picture_493.jpeg)

DD45 (GF-GC) raport PTB-DTU 2009-2010.

Nivel voce IEC IEC60645-2 1997 (ponderare liniară acustică)

Nivel IEC echivalent în câmp liber pentru voce (GF-GC) din IEC60645-2 1997 (ponderare a sensibilității echivalente acustice)

Nivel voce IEC ne-liniar 1 kHz RETSPL (DD45) și IP30 - B71 IEC60645-2 1997 (fără ponderare)

![](_page_40_Picture_494.jpeg)

![](_page_41_Picture_643.jpeg)

DD45 (GF-GC) raport PTB-DTU 2009-2010.

Nivel voce Suedia STAF 1996 și IEC60645-2 1997 (ponderare liniară acustică)

Nivel Suedia echivalent în câmp liber pentru voce (GF-GC) din IEC60645-2 1997 (ponderare a sensibilității echivalente acustice)

Nivel voce Suedia ne-liniar 1 kHz RETSPL (DD45) and IP30 – B71, STAF 1996 și IEC60645-2 1997 (fără ponderare)

![](_page_41_Picture_644.jpeg)

![](_page_41_Picture_645.jpeg)

DD45 (GF-GC) raport PTB-DTU 2009-2010.

Nivel voce Norvegia IEC60645-2 1997+20dB (ponderare liniară acustică)

Nivel Norvegia echivalent în câmp liber pentru voce (GF-Gc) din IEC60645-2 1997 (ponderare a sensibilității echivalente acustice)

Nivel voce Norvegia ne-liniar 1 kHz RETSPL (DD45) și IP30 - B71 IEC60645-2 1997 +20dB (fără ponderare)

![](_page_41_Picture_646.jpeg)

# whenover

![](_page_42_Picture_503.jpeg)

![](_page_42_Picture_504.jpeg)

# whenhe

![](_page_43_Picture_555.jpeg)

![](_page_43_Picture_556.jpeg)

### <span id="page-44-0"></span>**5.2 Asocierea pinilor**

![](_page_44_Picture_248.jpeg)

![](_page_44_Picture_249.jpeg)

### <span id="page-45-0"></span>**5.3 Compatibilitate electromagnetică (CEM)**

- Acest instrument este adecvat în mediile de spital, însă nu în preajma echipamentelor chirurgicale HF active și a camerelor ecranate RF de la sistemele de imagistică cu rezonanță magnetică, unde tulburările electromagnetice sunt ridicate
- Utilizarea acestui instrument lângă sau pus peste alte echipamente trebuie evitată deoarece poate conduce la o funcționare incorectă. Dacă este necesară o astfel de utilizare, acest instrument și celelalte echipamente trebuie monitorizate pentru a se verifica dacă funcționează normal
- Utilizarea accesoriilor, traductoarelor și cablurilor diferite de cele specificate sau furnizate de producătorul acestui echipament pot avea ca rezultat creșterea emisiilor electromagnetice sau scăderea imunității electromagnetice a acestui echipament și poate rezulta în funcționarea incorectă. Lista de accesorii, traductoare și cabluri se găsește în această anexă.
- Echipamentul portabil de comunicații RF (inclusiv perifericele, cum ar fi cablurile de antenă și antenele externe) trebuie utilizate la peste 30 de cm (12 inch) de orice componentă a instrumentului, inclusiv cablurile specificate de producător. În caz contrar, poate apărea o degradare a performanțelor acestui echipament

NOTIFICARE PERFORMANȚA ESENȚIALĂ a acestui instrument este definită de producător ca fiind:

- Acest instrument nu are o PERFORMANȚĂ ESENȚIALĂ Absența sau pierderea PERFORMANȚEI ESENȚIALE nu poate conduce la niciun risc imediat inacceptabil
- Diagnosticul final se va baza întotdeauna pe cunoștințele clinice. Nu există deviații de la standardul colateral și utilizări permise
- Acest instrument este conform cu IEC60601-1-2:2014, clasa de emisie B grupa 1

OBSERVAȚIE: Nu există deviații de la standardul colateral și utilizări permise OBSERVAȚIE: Toate instrucțiunile necesare pentru păstrarea conformității CEM se găsesc în secțiunea întreținere generală a acestor instrucțiuni. Nu mai sunt necesare alte măsuri.

**Pentru a asigura conformitatea cu cerințele CEM, conform celor specificate în IEC 60601-1-2, este esențial să se utilizeze numai următoarele accesorii:**

![](_page_45_Picture_258.jpeg)

**Conformitatea cu cerințele CEM, specificate în IEC 60601-1-2 este asigurată dacă tipurile și lungimile de cabluri sunt cele specificate mai jos:**

![](_page_45_Picture_259.jpeg)

# WIRMMON

Echipamentele de comunicații RF portabile și mobile pot afecta AD528. Instalați și utilizați AD528 în conformitate cu informațiile CEM prezentate în acest capitol.

AD528 a fost testat pentru emisii CEM și imunitate ca instrument independent. Nu folosiți AD528 lângă sau pus peste alte echipamente electronice. Dacă este necesară utilizarea adiacentă sau suprapusă, utilizatorul trebuie să verifice funcționarea normală a configurației.

Utilizarea accesoriilor, traductoarelor și cablurilor diferite de cele specificate, cu excepția pieselor de service vândute de Interacoustics ca piese de schimb pentru componente interne, poate conduce la creșterea EMISIILOR sau scăderea IMUNITĂȚII dispozitivului.

Toate persoanele care conectează un echipament suplimentar sunt responsabile de verificarea conformității sistemului cu standardul IEC 60601-1-2.

**Îndrumări și declarația producătorului - emisii electromagnetice AD528 este conceput pentru utilizarea în mediul electromagnetic specificat mai jos. Clientul sau utilizatorul AD528 trebuie să se asigure că este folosit într-un astfel de mediu.**

![](_page_46_Picture_316.jpeg)

**Distanțele de separare recomandate dintre echipamentele de comunicații RF portabile și mobile și AD528.**

AD528 este conceput pentru a fi utilizat într-un mediu electromagnetic în care tulburările în RF sunt controlate. Clientul sau utilizatorul AD528 poate ajuta la prevenirea interferențelor electromagnetice prin păstrarea unei distanțe minime între echipamentul de comunicații RF (transmițătoare) portabile și mobile și AD528 conform recomandărilor de mai jos, în conformitate cu puterea maximă de emisie a echipamentului de comunicații.

![](_page_46_Picture_317.jpeg)

Pentru transmițătoarele clasificate la o putere maximă de emisie care nu este menționată mai sus, distanța recomandată de separare *d* în metri (m) poate fi estimată folosind ecuația aplicabilă la frecvența transmițătorului, unde *P* este puterea nominală maximă de emisie exprimată în wați (W) în conformitate cu producătorul transmițătorului.

**Observația 1** La 80 MHz și 800 MHZ, se aplică gama de frecvență mai înaltă.

**Observația 2** Aceste îndrumări s-ar putea să nu se aplice în toate cazurile. Propagarea electromagnetică este afectată de absorbția și reflexia din structuri, obiecte și oameni.

# whenhe

![](_page_47_Picture_321.jpeg)

![](_page_48_Picture_253.jpeg)

NOTA 1 La 80 MHz și 800 MHz, se aplică gama de frecvență mai înaltă

NOTA 2 Aceste îndrumări s-ar putea să nu se aplice în toate cazurile. Propagarea electromagnetică este afectată de absorbția și reflexia din structuri, obiecte și oameni.

(a) Puterea câmpului de la transmițătoare fixe, cum ar fi stații de bază pentru telefoane radio (celulare/fără fir) și radiouri terestre mobile, radio amatori, transmițătoare radio AM și FM și de TV nu pot fi prezise teoretic cu acuratețe. Pentru a evalua mediul electromagnetic de la transmițătoarele RF fixe, trebuie avut în vedere o evaluare electromagnetică a locației. Dacă puterea măsurată a câmpului din locația de utilizare a AD528 depășește nivelul de conformitate RF aplicabil de mai sus, AD528 trebuie supravegheat pentru a verifica funcționarea normală. Dacă se observă funcționarea anormală, trebuie luate măsuri suplimentare, cu ar fi reorientarea sau repoziționarea AD528.

(b) În gama de frecvențe de la 150 kHz la 80 MHz, puterea câmpului trebuie să fie mai mică de 3 V/m.

![](_page_50_Picture_242.jpeg)

 $1$  EC Medical Device Directive rules require immediate report to be sent, if the device by malfunction deterioration of performance or characteristics and/or by inadequacy in labelling or instructions for use, has caused or could have caused death or serious deterioration of health to patient or user.Page 1 of 1